**Università di Ferrara**

## **Informatica applicata alla EBP e alla ricerca in fisioterapia**

## **Carlo Giannellicarlo.giannelli@unife.it**

**http://docente.unife.it/carlo.giannelli**

Si ringrazia il dott. Valerio Muzzioli per il materiale didattico A.A. 2019/20

# Informazioni generali

- Sito Web del corso: http://www.unife.it/medicina/fisioterapia/minisiti-fe/evidencebased-practice-e-metodologia-della-ricerca/
- Materiale didattico
	- slide presentate a lezione
	- file Excel di esempio
- Prova d'esame: esercizi di analisi statistica al PC utilizzando Microsoft Excel
	- ad esempio, dato un file di testo contenente dati quantitativi o qualitativi, importarlo in un foglio di lavoro Excel per analizzarne i contenuti: formattazione condizionale e filtraggio dei dati, suddivisione in classi, **frequenza assoluta e relativa**, misure di dispersione come range e varianza, rappresentazioni grafiche dei dati, **organizzazioni stem and leaf**, analisi basata su **tabelle pivot**.

# Fogli elettronici

- Consentono di eseguire calcoli di tipo tabellare con visualizzazione immediata dei risultati
- Esempi: consuntivi, preventivi, budget, valutazione di investimento, piani di ammortamento, etc.
- Esigenza di eseguire calcoli ripetuti considerando diverse ipotesi.
- Calcoli lunghi se non automatizzati.
- Alcuni fogli elettronici: Microsoft Office Excel, LibreOffice Calc

# Foglio elettronico

- •È una matrice composta da un numero elevato di caselle<br>contenuta nella memoria del calcolatore contenuta nella memoria del calcolatore.
- Ogni casella può contenere qualche decina di caratteri
- La matrice eccede, in genere, la dimensione del video
- $\bullet$  Il video si comporta come una finestra che mostra una parte della matrice
- La finestra può essere fatta scorrere sulla matrice

## Tabelle e celle

È un programma che permette di effettuare calcoli, elaborare dati e tracciare efficaci rappresentazioni grafiche. Il principio su cui si basa il foglio di calcolo è semplice: fornire una **tabella**, detta anche foglio di lavoro, **formata da celle** in cui si possono inserire dati, numeri o formule.

Le celle sono la base fondamentale del foglio di calcolo. Le **celle sono identificabili da una lettera (la colonna) e da un numero (la riga)**. Es: la prima cella in alto a sinistra sarà A1, quella accanto a destra B1 e così via. Quelle invece sotto alla cella A1 saranno A2, A3, A4 e così via.

È possibile effettuare operazioni o applicare funzioni ai contenuti delle celle, specificandone l'indirizzo tramite la lettera identificativa della casella ed il numero identificativo della riga.

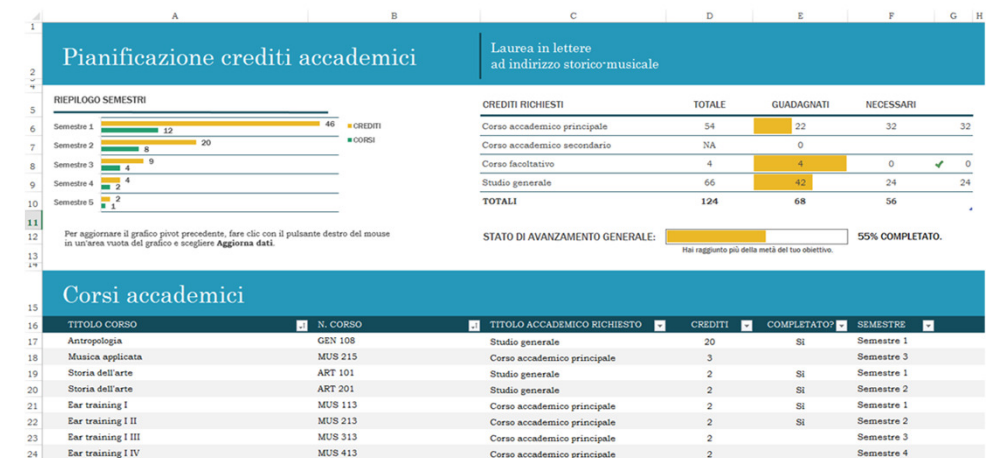

## Indirizzamento

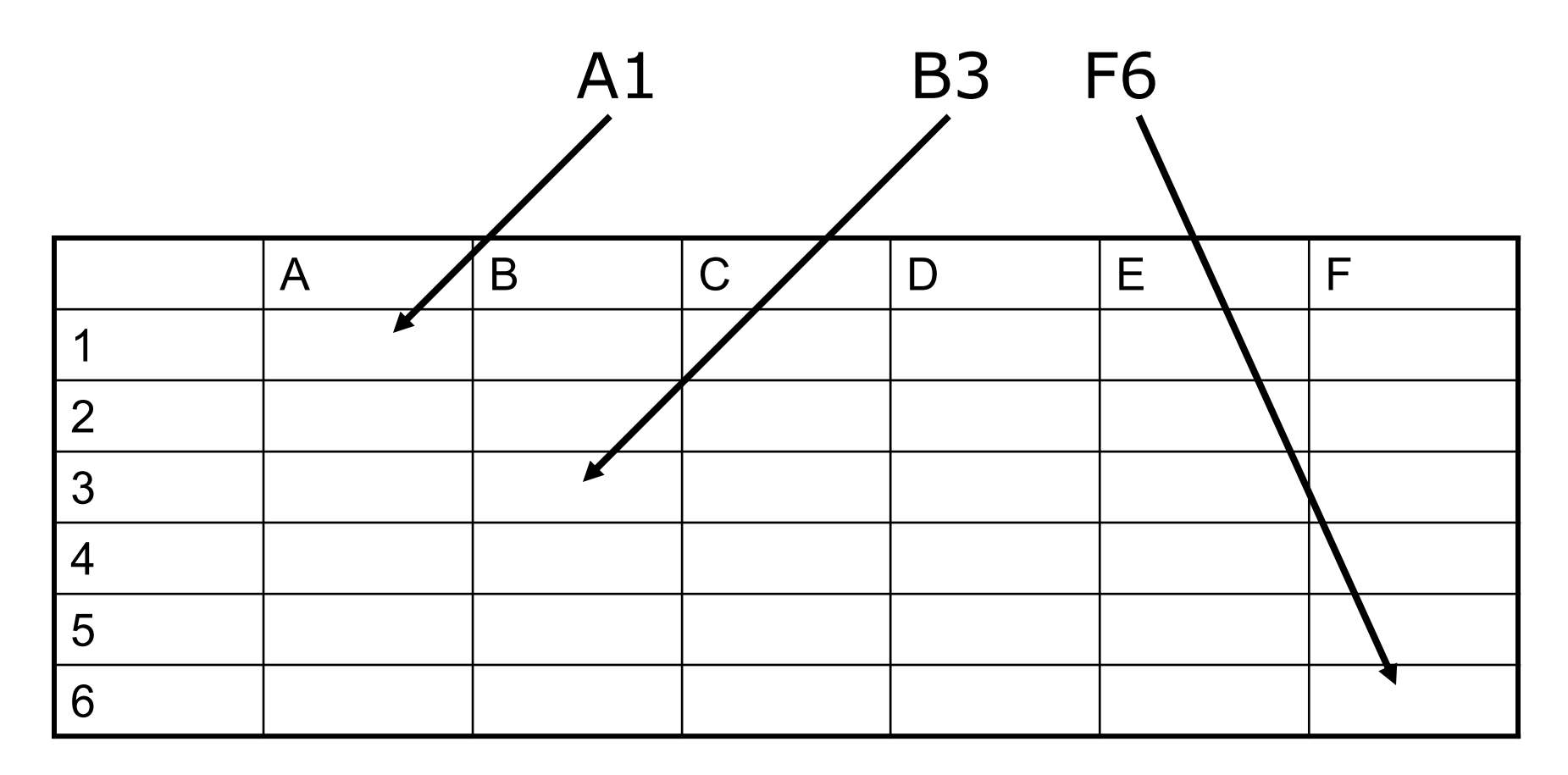

## Riferimenti a celle

### È possibile **copiare il contenuto di celle semplicemente trascinando nella direzione desiderata la selezione**.

Dato che tale procedura è valida sia per dati che per operazioni o formule su tali dati, è possibile specificare due tipi di indirizzi di cella:

- Riferimenti relativi, ad esempio A2
- Riferimenti assoluti, ad esempio \$A\$2
- Riferimenti misti, ad esempio \$A2 e A\$2

Nei **riferimenti relativi**, durante la copia per trascinamento di una cella, vengono memorizzate e copiate le distanze tra coordinate relative tra le celle.

Nei **riferimenti assoluti** il simbolo \$ specifica che tale colonna o riga non deve essere modificata durante la copia.

**Riferimenti misti**: sono sintassi accettate anche \$A1 (nel quale la copia modifica il numero di riga, ma non la colonna) e A\$1 (nel quale la copia modifica la lettera di colonna, ma non la riga).

# Riferimento assoluto

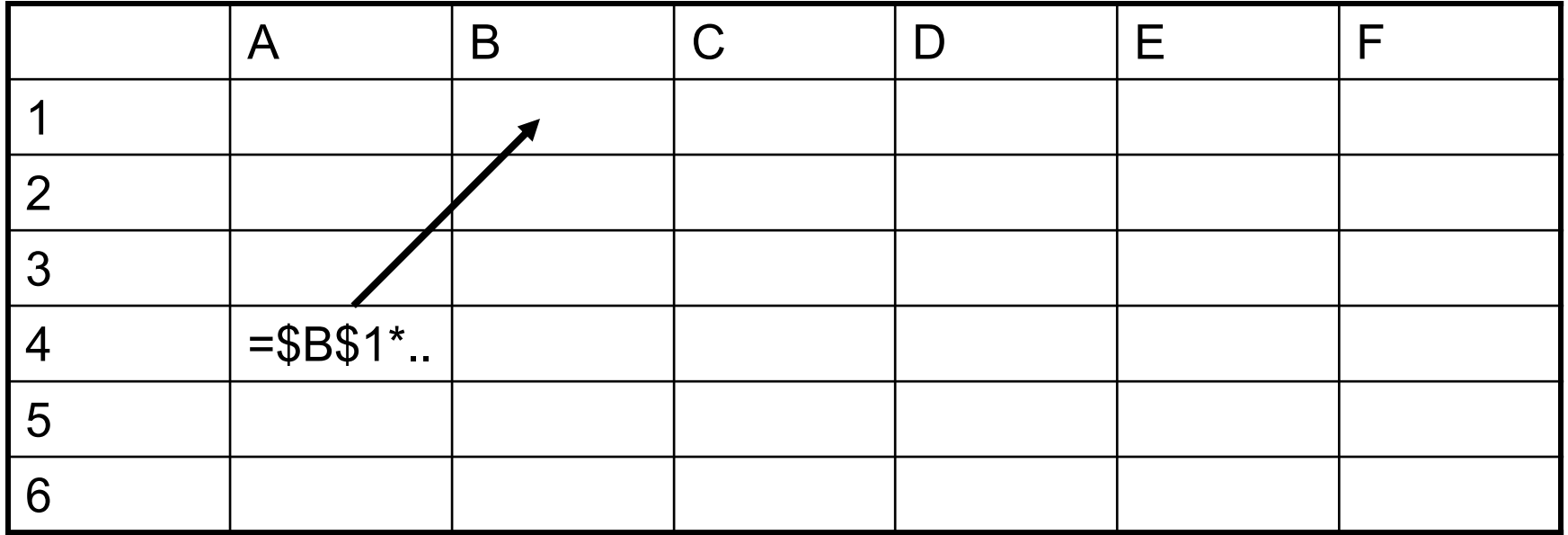

# Riferimento assoluto

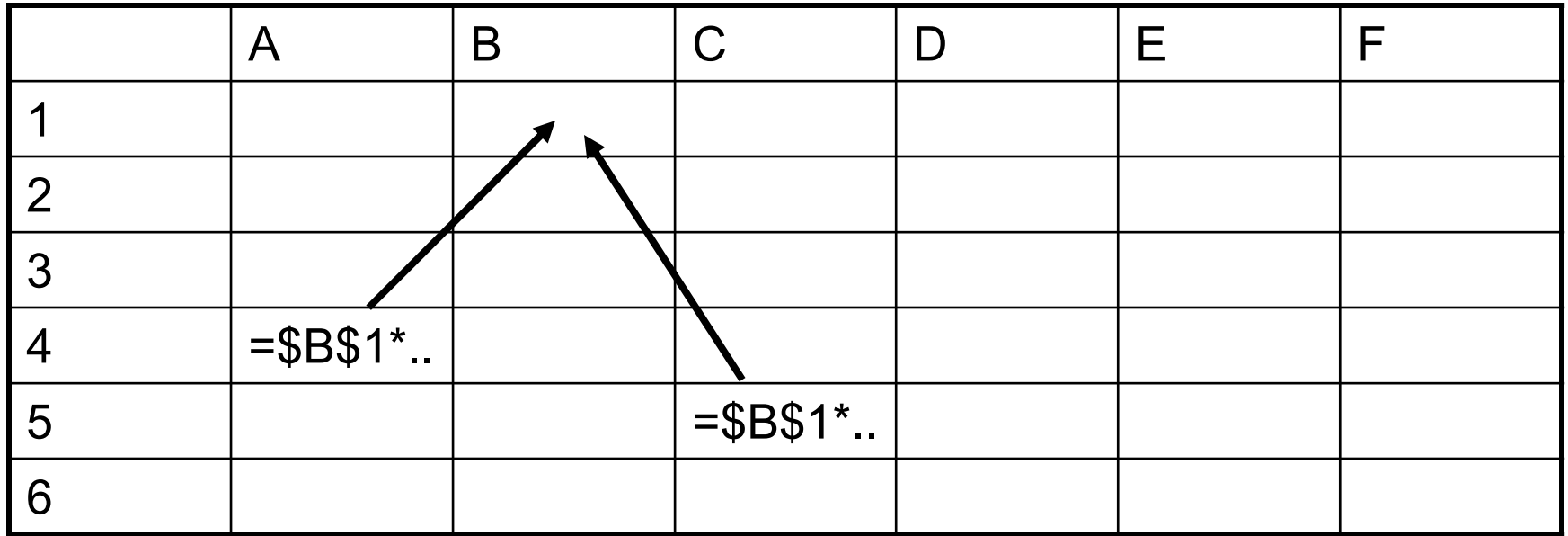

Copia espressione senza modifica del riferimento alla cella

# Riferimento relativo

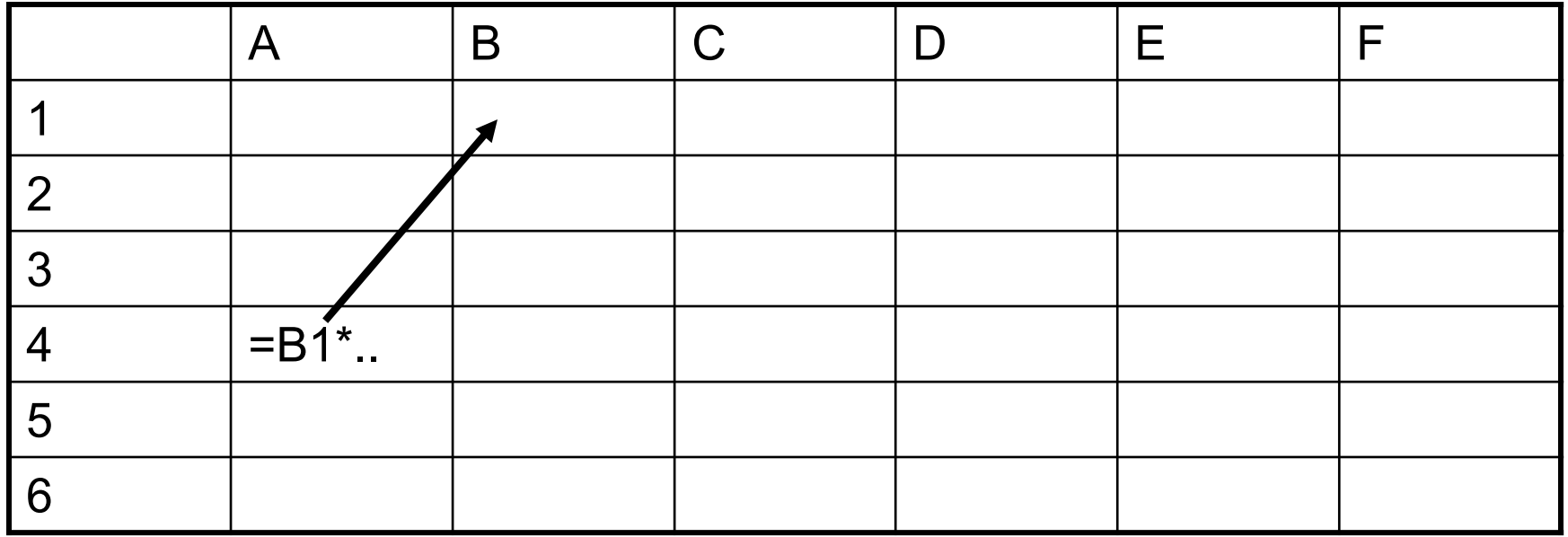

# Riferimento relativo

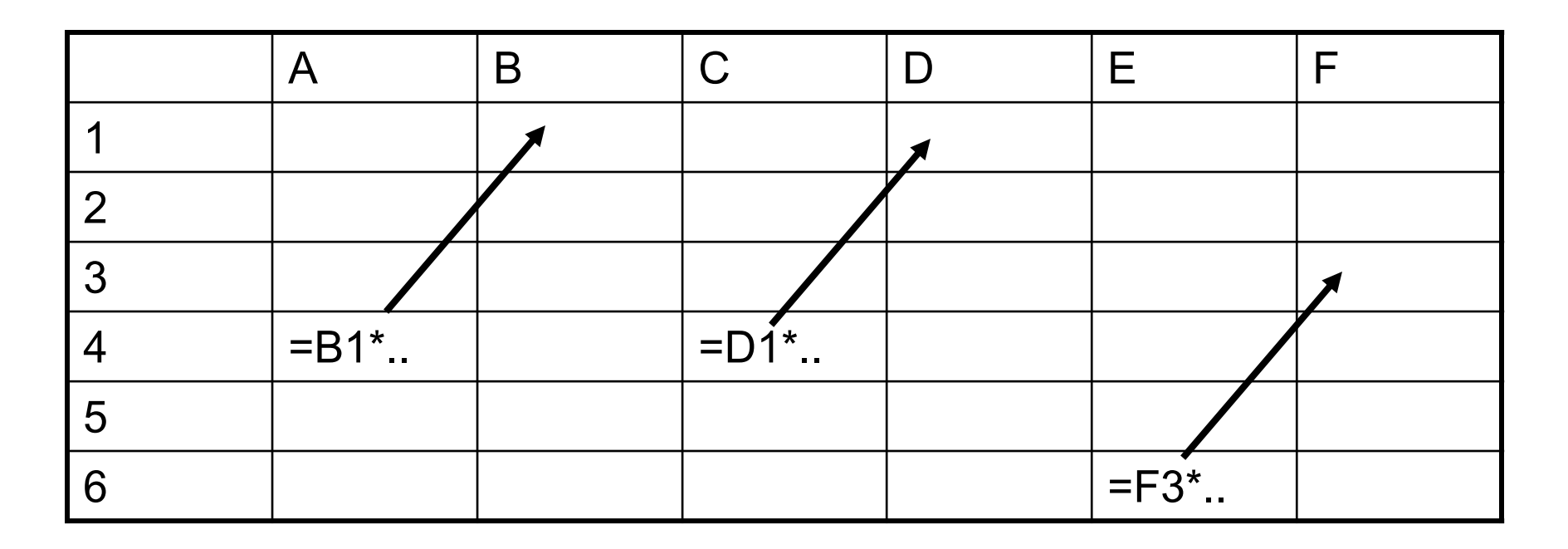

Copia espressione con modifica del riferimento alla cella, dipendentemente dalla distanza tra cella sorgente e destinazione

## Funzioni e operazioni

È possibile **effettuare operazioni o applicare funzioni ai contenuti delle celle**, specificandone l'indirizzo tramite la lettera identificativa della casella e il numero identificativo della riga.

Le funzioni seguono la sintassi =NOMEFUNZIONE(arg1, …, argN)

Per identificare un blocco di celle adiacenti, se A1 è la prima cella in alto a sinistra e C3 è l'ultima cella in basso a destra, la sintassi è (A1:C3).

Se al contrario si vuole identificare una sequenza di celle non adiacenti, è necessario separarle con il simbolo ;

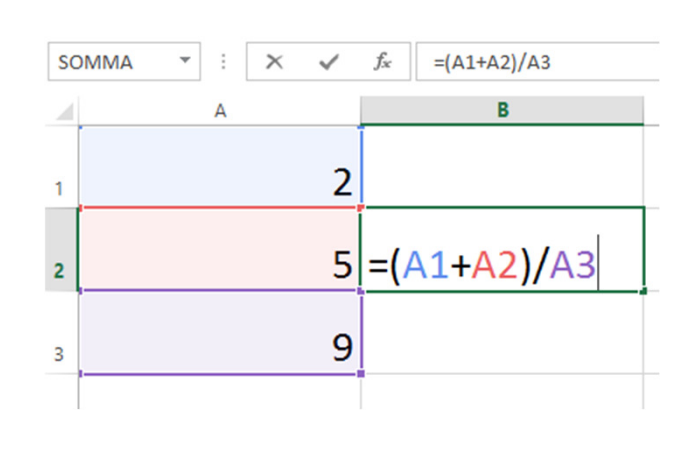

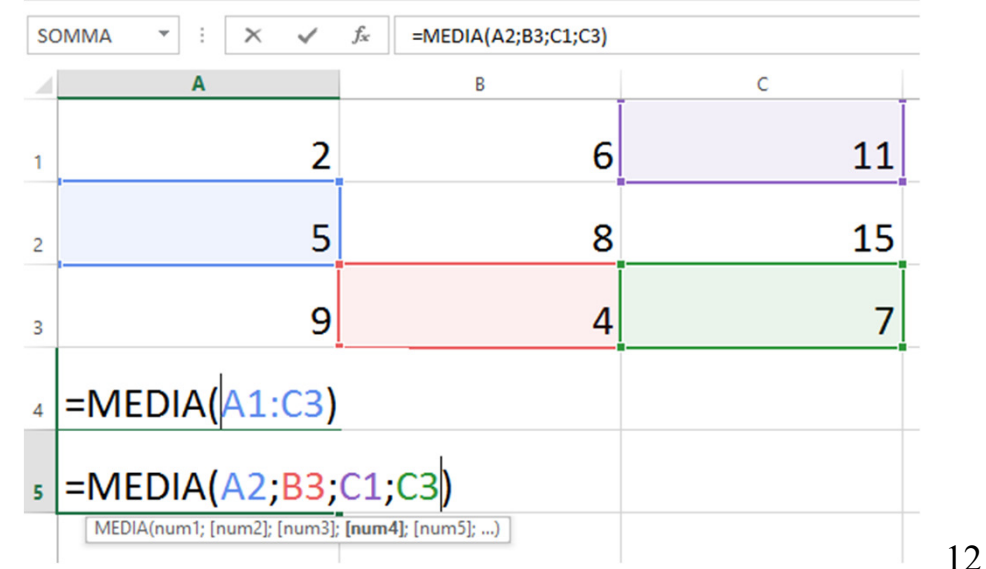

# Calcolo interessi

• Esempio: si consideri il caso di un investimento che richiede il versamento annuale di una quota fissa pari a 1000 per 4 anni. Sul capitale versato ogni anno viene riconosciuto un tasso di interesse (supponiamo 5%)

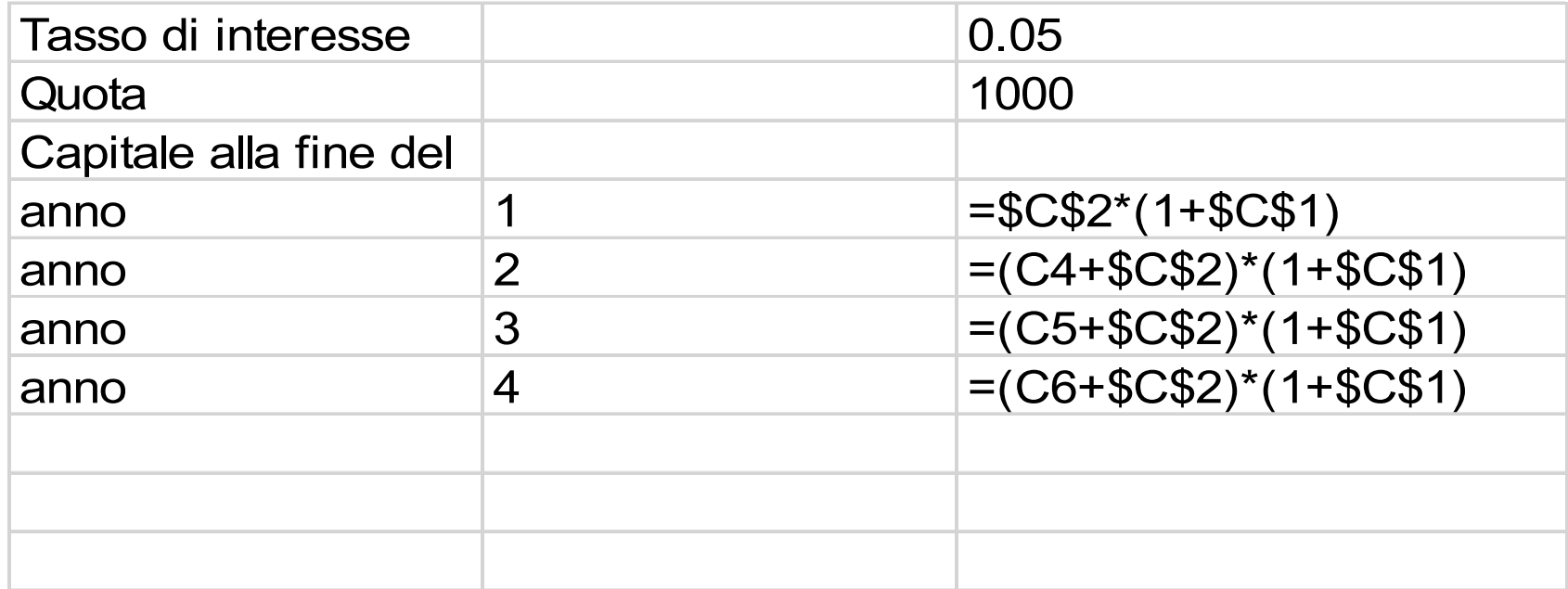

# Calcolo interessi

• Nel caso di tasso di interesse del 5%, al termine dei<br>• quattro anni avremmo  $\epsilon$  4.525.631 quattro anni avremmo € 4.525.631

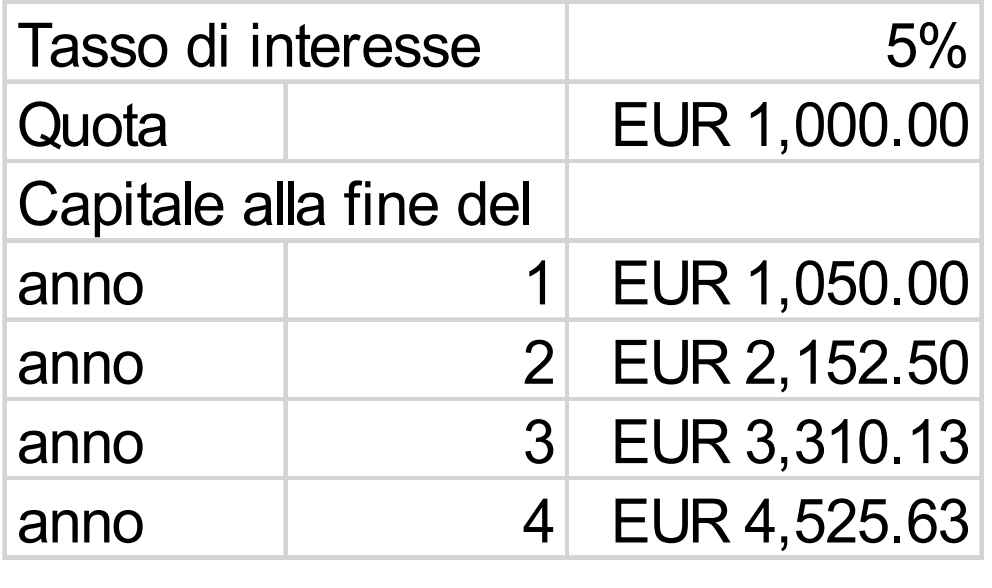

# Esercizio

- Per un'impresa ceramica si prevede un **incremento costante mensile dello 0.8% dei costi**, supponete di considerare tre diverse voci di costo (materie prime, personale, macchinari)
- Due obiettivi:
	- – per ciascuna voce, calcolare il costo per ciascun mese dell'anno e il totale annuale, conoscendo i valori dei costi nel mese di Gennaio
	- –per ciascun mese, si calcoli il totale delle spese

# Suggerimenti

- Inserire nelle righe i nome dei mesi e nelle colonne le varie voci di costo
- Occorre, dopo aver introdotto i dati per il mese di Gennaio, calcolare quelli dei mesi successivi utilizzando una formula del tipo (CostoMesePrecedente \*1.008)

# Soluzione: formule

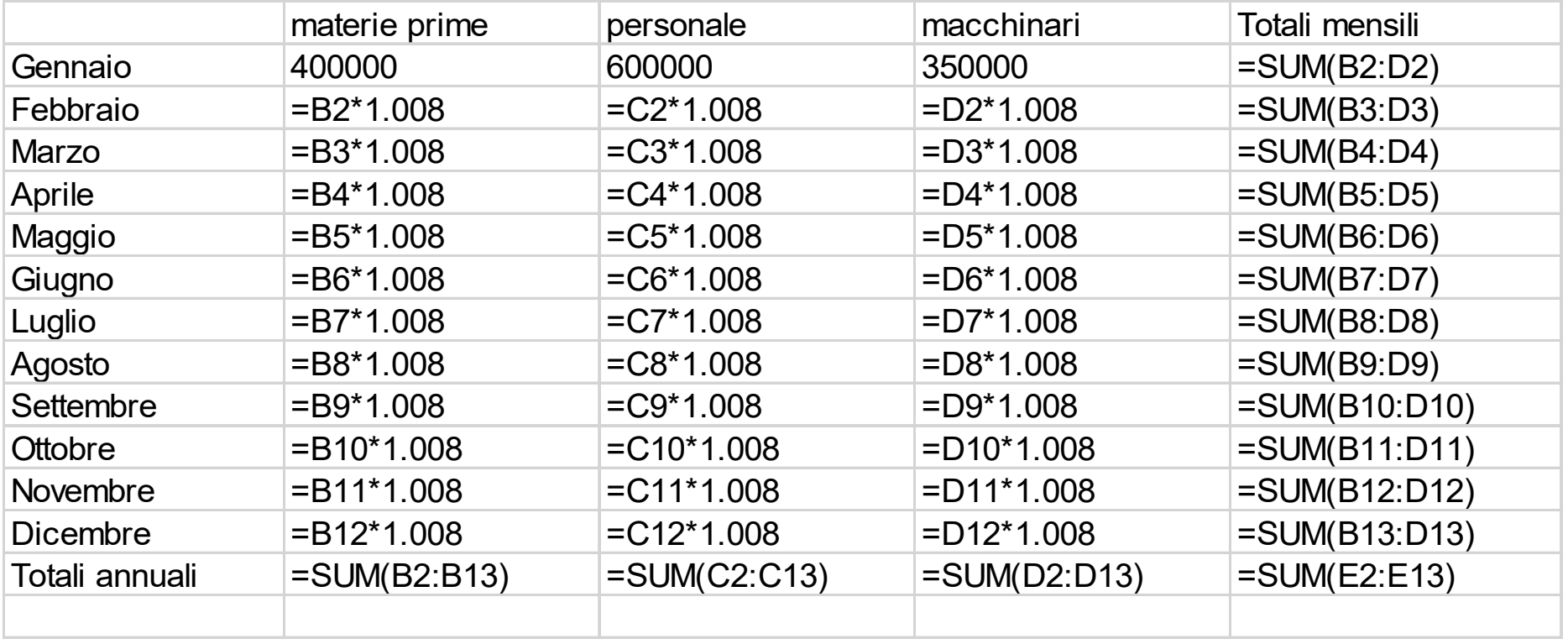

# Soluzione: valori ottenuti

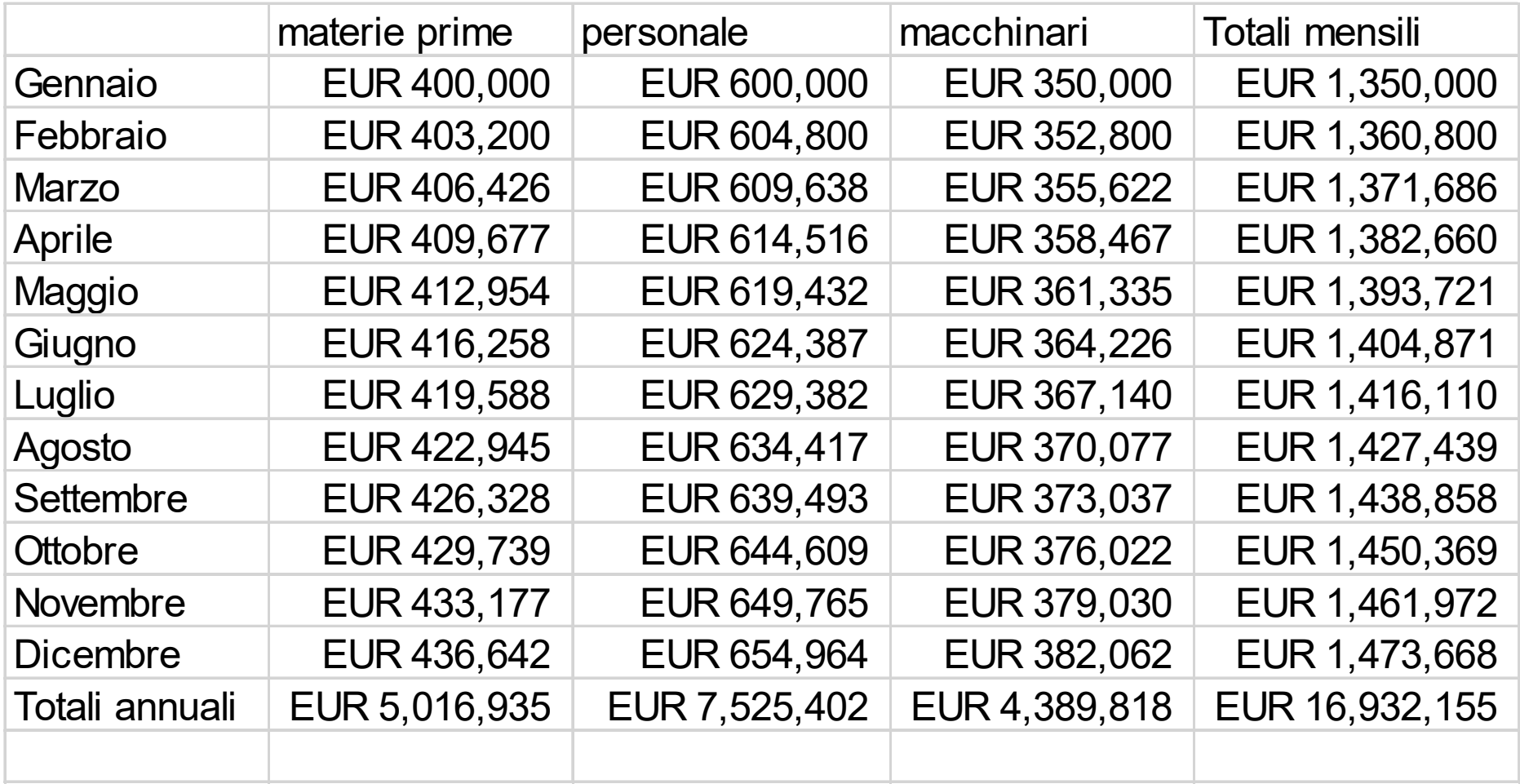

## **Excel: elementi di base**

**Tabella**: insieme di celle disposte secondo righe (identificate da numeri) e colonne (identificate da lettere). Costituisce un **foglio di lavoro. Cartella di lavoro:** insieme di fogli di lavoro **Formati dei dati: tipi di formato <sup>e</sup> gestione del formato**

### $\rightarrow$  riferimenti di cella

- **riferimenti di cella relativo**: viene aggiornato se la formula <sup>è</sup> copiata in un'altra cella (es. A1)
- **assoluto**: NON viene aggiornato se la formula viene copiata in un'altra (es. \$A\$1)
- **misto**: indica un riferimento assoluto solo per la riga <sup>o</sup> la colonna scelta (es. A\$1)

#### $\rightarrow$  inserimento di dati **inserimento di dati**

Inserimento dei dati in una cella<br>**Importazione dei dati da un** t **Importazione dei dati da un file di testo (TXT)**

## **formattazione dei dati in tabella**

- La **formattazione condizionale** dei dati
- Assegnazione di un **Nome delle celle**
- Sintassi per l'accesso ai dati

## **Excel: elementi di base**

## **funzioni di conteggio e statistiche**

### **Funzioni di conteggio:**

- •**CONTA.NUMERI**
- **CONTA.VALORI**•
- **CONTA.VUOTE** $\bullet$

## **Alcune funzioni statistiche:**

**MAX (num1, num2,…) valore massimoMIN (num1, num2,…) valore minimoMEDIA (num1, num2,…) media MEDIANA (num1, num2,…) medianaMODA (num1, num2,…) moda DEV. ST (num1, num2,…) deviazione standardVAR (num1, num2,…) varianza QUARTILE (matrice, quarto) quartilePERCENTILE (matrice, k) percentile**

#### **ORDINAMENTO DATI**

 Per ordinare i dati, selezionare i dati che si vogliono ordinare e dal menu DATI cliccare ORDINA; **attenzione: CRITERI DI ORDINAMENTO e opzioni** 

**Quando si ordina un elenco** (ovvero una serie di righe contenenti dati correlati), **le righe sono ridisposte** in base al contenuto di una colonna specificata. Distinguiamo due tipi di ordinamento: **crescente e decrescente**.

- I dati devono essere in colonne e righe contigue •
- È possibile specificare se i dati hanno o meno una riga di intestazione che in caso sia presente, viene mostrare nel campo ORDINA PER.
- L'operazione di ordinamento, se bene seguita, non devo modificare l'integrità dei dati, ma solo riordinare le righe in base ai valori della colonna (o colonne) scelte come criterio di ordinamento

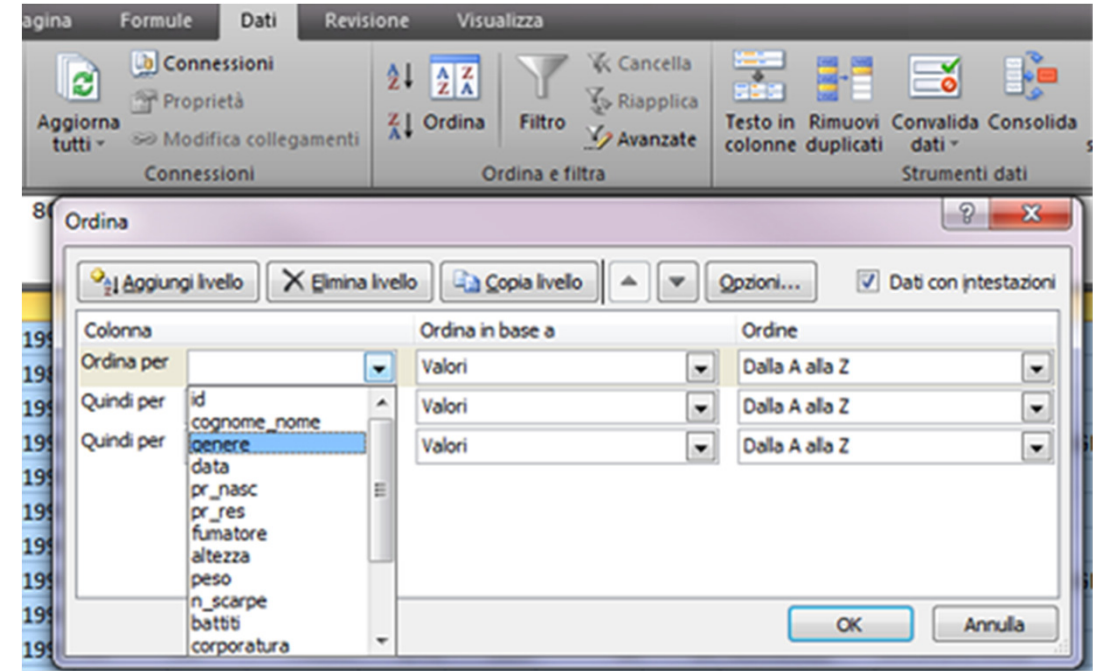

#### **FILTRARE I DATI**

 Un archivio tabellare è una tabella in cui **la prima riga ospita le intestazioni dei campi** in cui si articolano i record dell'archivio stesso, mentre **le righe sottostanti contengono i suddetti record.** 

 In un prospetto così impostato si possono eseguire velocemente ricerche anche complesse, utilizzando il **Filtro automatico**, che si attiva selezionando l'intera tabella, aprendo il menu Dati, scegliendo la voce Filtro, e optando per Filtro automatico nel corrispondente sottomenu**.** Così facendo, nella parte destra delle celle della prima riga dell'archivio compare un pulsante associato ad un menu a tendina che visualizza tutti i valori che il campo assume.Selezionando uno dei valori Excel mostra solo le righe che hanno il valore selezionato in quel

campo: le restanti righe non vengono visualizzate.

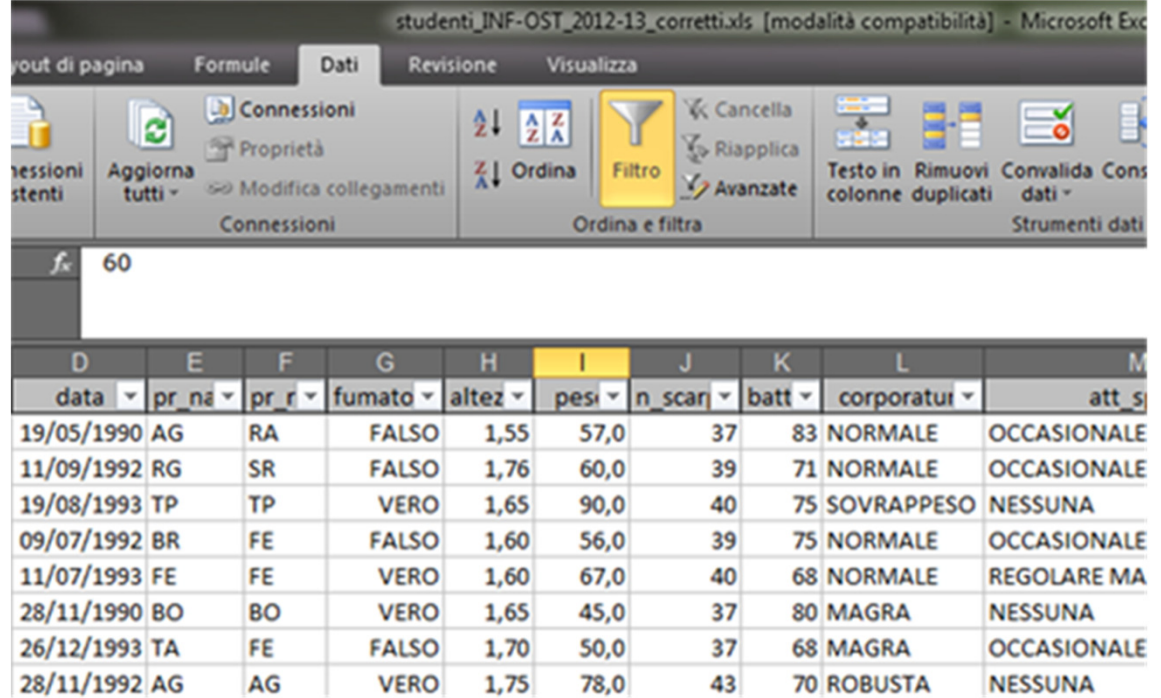

#### **FILTRARE I DATI**

Più filtri possono essere applicati in sequenza senza disattivare i precedenti: in tal modo Excel mostrerà le sole righe che soddisfano i criteri di selezione impostati nei vari filtri.

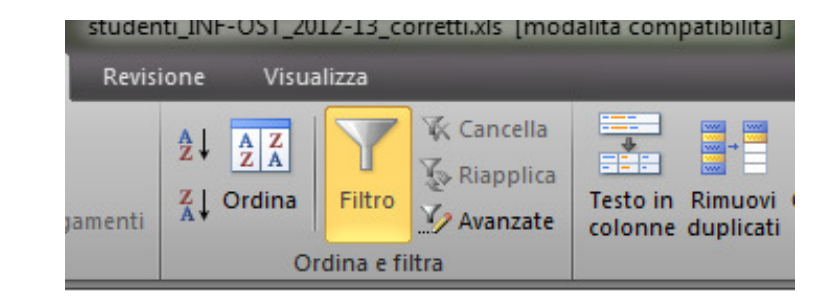

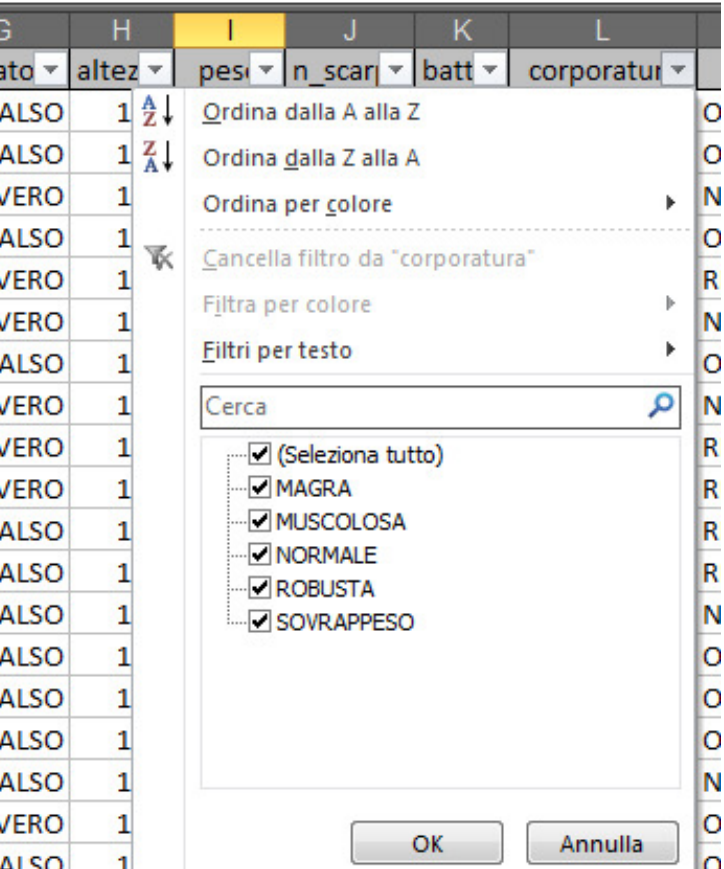

#### **TABELLE PIVOT**

La tabella pivot deve il suo nome al fatto che le intestazioni di riga e colonna possono essere ruotate intorno all'area dati principale per offrire diverse visualizzazioni dei dati di origine.

Una tabella pivot può essere costruita partendo da un elenco di dati di Excel, da una tabella pivot già esistente nella cartella di lavoro o da un'origine esterna, come una tabella di database.

Attenzione: l'elenco non deve contenere righe o colonne vuote e deve essere fornito di intestazioni di colonna.

Una tabella pivot serve per riepilogare i dati provenienti da elenchi o database esistenti utilizzando i metodi di calcolo come somma e media.

Nella tabella pivot vengono eseguiti rapporti che ti permettono di migliorare l'analisi dei dati: non vengono inseriti dati ma vengono solamente presentati in un modo diverso quelli già esistenti.

#### **STRUTTURA DI UNA TABELLA PIVOT**

Una tabella pivot è composta da:Campi Riga Campi ColonnaCampi FiltroDati

Trascinando i nomi degli elementi dal "ELENCO CAMPI" è possibile costruire la tabella sulla base delle analisi dati da effettuare.

#### **CREARE UNA TABELLA PIVOT**

**1** Aprire il file XLS e posizionare la cella attiva sui dati. Controllare che i dati siano in righe e colonne contigue, ovvero NON ci siano intere righe e/o colonne interamente vuote tra i dati.

**2** Al menu Inserisci clicca su "tabella Pivot". Si apre la finestra per la creazione guidata della tabella Pivot.

 Come prima cosa ti viene chiesto dove si trovano i dati da analizzare e quale tipo di rapporto vuoi creare.

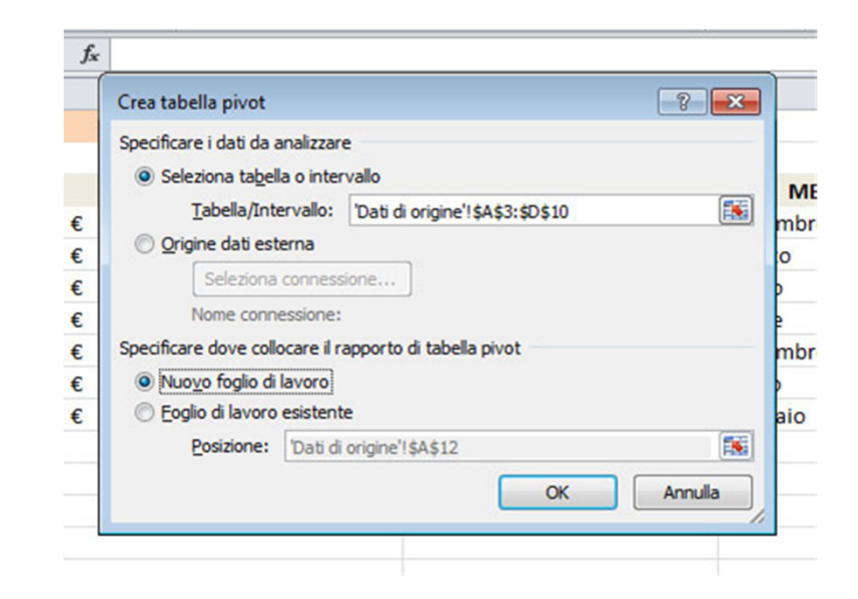

**3** Seleziona (se necessario) le caselle di opzione "Elenco o database Excel" e "Tabella pivot" e<br>indicare dove si trovano i dati da indicare dove si trovano i dati da utilizzare. Solitamente viene proposto l'intera area dei dati già inseriti.

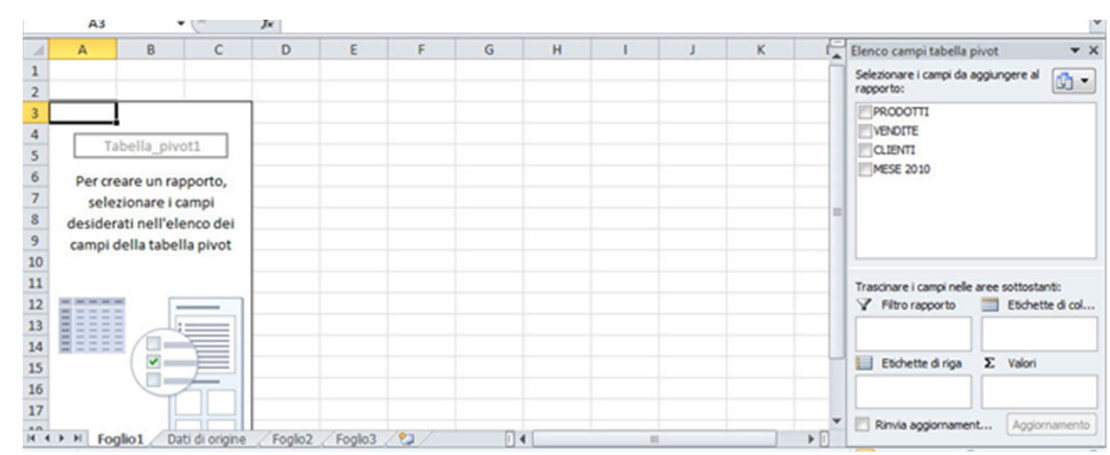

#### **CREARE UNA TABELLA PIVOT**

La struttura della tabella pivot è composta da quattro aree in cui potete inserire i dati:

- **Filtro rapporto**: contiene l'elemento che deve essere posto sulla terza dimensione. Si tratta, cioè, dei dati che verranno visualizzati uno alla volta (di solito si inserisce in questo campo quella variabile che ha un elevato numero di valori osservati).
- $\bullet$  **Campi/Etichette di riga**: contiene i dati che saranno utilizzati come etichette per le righe della tabella pivot. Excel collocherà in OGNI RIGA un valore assunto dalla variabile.
- $\bullet$  **Campi/Etichette di colonna**: contiene i dati che saranno utilizzati come etichette per le colonne della tabella pivot. Excel collocherà in OGNI COLONNA un valore assunto dalla variabile.
- **Valori**: contiene i dati da riepilogare nella tabella pivot sulla base di una funzione matematica**.**

## **STATISTICA**

**DESCRITTIVA:** consiste di metodi per l'organizzazione, la visualizzazione <sup>e</sup> la descrizione di dati tramite tabelle, grafici (metodi di esposizione, sintesi <sup>e</sup> rappresentazione dei dati) <sup>e</sup> misurazioni.

**INFERENZIALE:** consiste di metodi che utilizzano risultati di "campioni" per aiutare nel prendere decisioni relative ad una "popolazione"

**Popolazione:** consiste di elementi le cui caratteristiche sono di particolare interesse per lo studio statistico che si va <sup>a</sup> compiere. Esempio:

- La % di <u>tutti</u> i votanti che voterà per un particolare candidato<br>• Il prezzo di tutte le case a Roma
- Il prezzo di <u>tutte</u> le case a Roma<br>• Il fatturato del 2017 di tutte le a
- Il fatturato del 2017 di <u>tutte</u> le aziende di Ferrara<br>Si è interessati a "TUTTI" **Si <sup>è</sup> interessati <sup>a</sup> "TUTTI"**

#### **Decisione basata su una porzione della popolazione**  $\rightarrow$  **Campione**

**Campione:** <sup>è</sup> una porzione della popolazione selezionata per compiere uno studio statistico.

Esempio: exit poll elettorale

## **TERMINI SPECIFICI**

**Raw Data:** sono i dati registrati nella sequenza in cui sono stati raccolti e devono ancora essere processati.Età di 50 studenti universitari

 24 <sup>27</sup> <sup>20</sup> <sup>22</sup> <sup>20</sup> <sup>19</sup> <sup>27</sup> <sup>23</sup> <sup>22</sup> <sup>27</sup> <sup>25</sup> <sup>26</sup> <sup>18</sup> <sup>28</sup> <sup>19</sup> <sup>24</sup> <sup>27</sup> <sup>19</sup> <sup>18</sup> <sup>28</sup> <sup>26</sup> <sup>28</sup> <sup>28</sup> <sup>28</sup> <sup>22</sup> <sup>18</sup> <sup>26</sup> <sup>27</sup> <sup>25</sup> <sup>22</sup> <sup>18</sup> <sup>25</sup> <sup>26</sup> <sup>19</sup> <sup>20</sup> <sup>20</sup> <sup>21</sup> <sup>19</sup> <sup>25</sup> <sup>22</sup> <sup>18</sup> <sup>26</sup> <sup>20</sup> <sup>23</sup> <sup>18</sup> <sup>25</sup>

**Data Set:** è una collezione di osservazioni di una o più variabili.

**Elemento:** è uno specifico oggetto o soggetto appartenente al campione o alla popolazione.

**Variabile:** caratteristica del dato che assume diversi valori per diversi elementi. (tipi di variabili)

**Osservazione:** il valore che una variabile assume per un elemento,

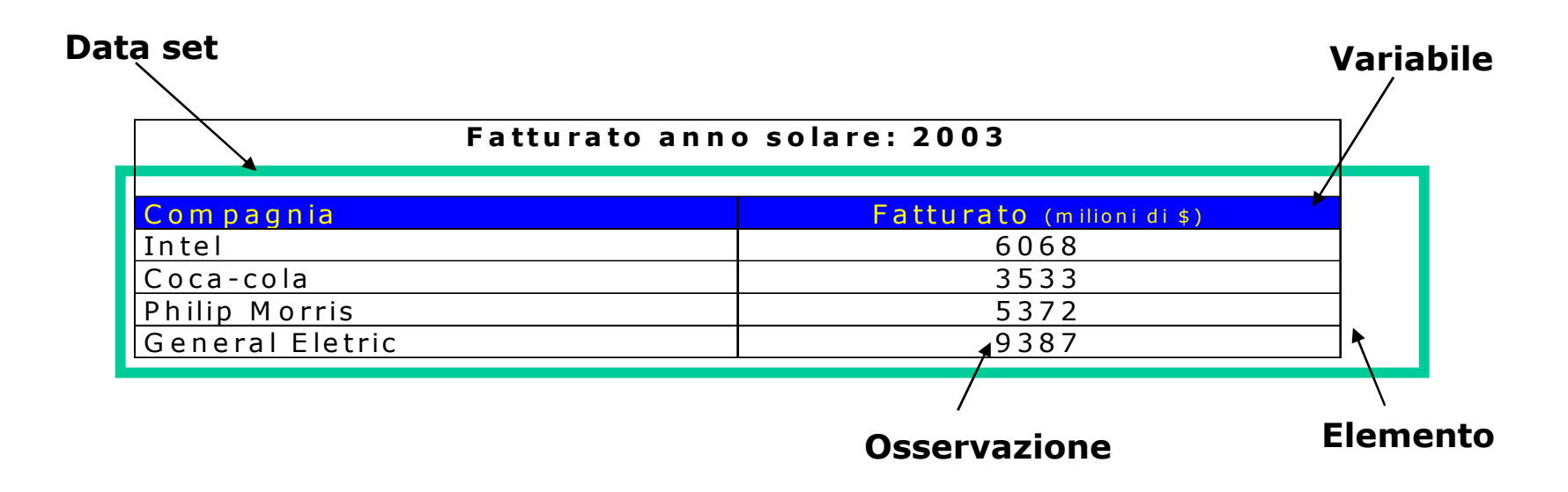

#### **TIPI DI VARIABILI**

#### **VARIABILI QUALITATIVE (CATEGORICHE) VARIABILI QUANTITATIVE (NUMERICHE)**

**VARIABILI QUALITATIVE**: descrivono caratteristiche che non possono essere misurate con un numero, ma consentono di inserire gli elementi di un campione in una categoria <sup>o</sup> un gruppo.

Si dividono in:

**NOMINALI**, se la differenza di categoria non ha un ordine intrinseco, ma solo un nome (es. colore dei capelli)

**ORDINALI**, se <sup>i</sup> valori possono essere ordinati nonostante non sia rappresentabili su una scala numerica (es. giudizio da insufficiente <sup>a</sup> ottimo)

**VARIABILI QUANTITATIVE**: esprimono caratteristiche attraverso un valore su una scala numerica. Sono variabili numeriche quelle che rappresentano conteggi, percentuali, tassi, dimensioni, ecc.

Si dividono in:

**CONTINUE**, se possono assumere qualsiasi valore numero reale in un certo intervallo: pertanto tra <sup>2</sup> valori qualsiasi ne possono esistere infiniti altri. <sup>I</sup> valori vengono arrotondati (valori di temperatura, altezza, ecc.). **DISCRETE,** se <sup>i</sup> valori sono unità indivisibili (numero di figli, sigarette fumate in un giorno, ecc).

Attenzione: si possono usare <sup>i</sup> numeri anche per denominare categorie, così come dati numerici possono essere ridotti <sup>a</sup> categorici. <sup>29</sup>

#### **TIPI DI VARIABILI**

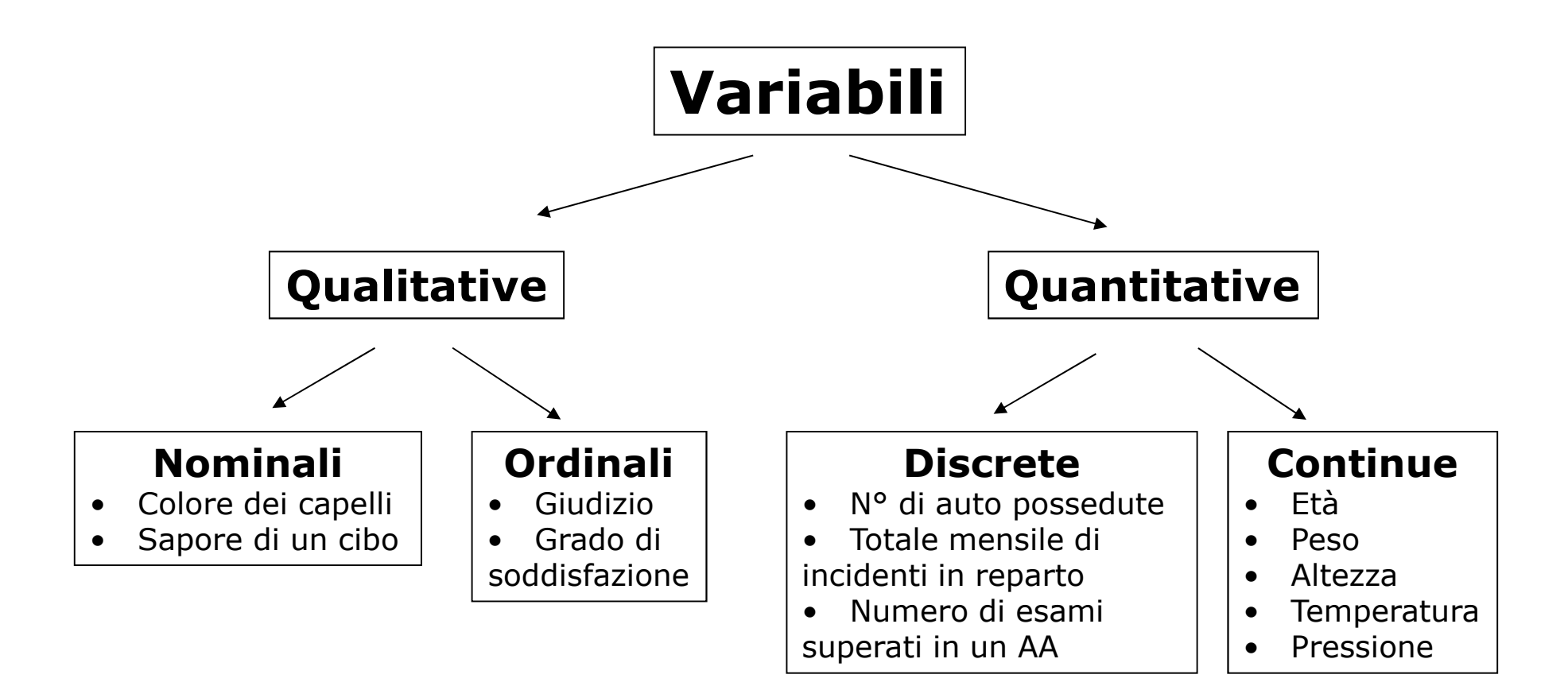

## **STRUMENTI per**

## **- ORGANIZZARE**

• Stem and leaf (per variabili quantitative)

## **- ANALIZZARE**

- Frequenza (assoluta, relativa, percentuale, cumulativa)<br>• Misure di tendenza centrale (media, mediana, moda)
- Misure di tendenza centrale (media, mediana, moda)<br>• Misure di dispersione (range, varianza e deviazione s
- Misure di dispersione (range, varianza e deviazione standard)<br>• Misure di posizione (quartile, percentile)
- Misure di posizione (quartile, percentile)

### **-**

- **RAPPRESENTARE** Grafici a barre, a torta, poligoni
- Box and Whisker

### **Attenzione!**

 **I metodi di organizzazione, analisi e rappresentazione delle variabili sono strettamente legati al TIPO DI VARIABILE**

## **DISTRIBUZIONI DI FREQUENZA di DATI QUALITATIVI**

Nella **TABELLA DI DISTRIBUZIONE DELLE FREQUENZE**, vengono indicate le **CATEGORIE** <sup>e</sup> le **FREQUENZE (assolute)** di ogni categoria.

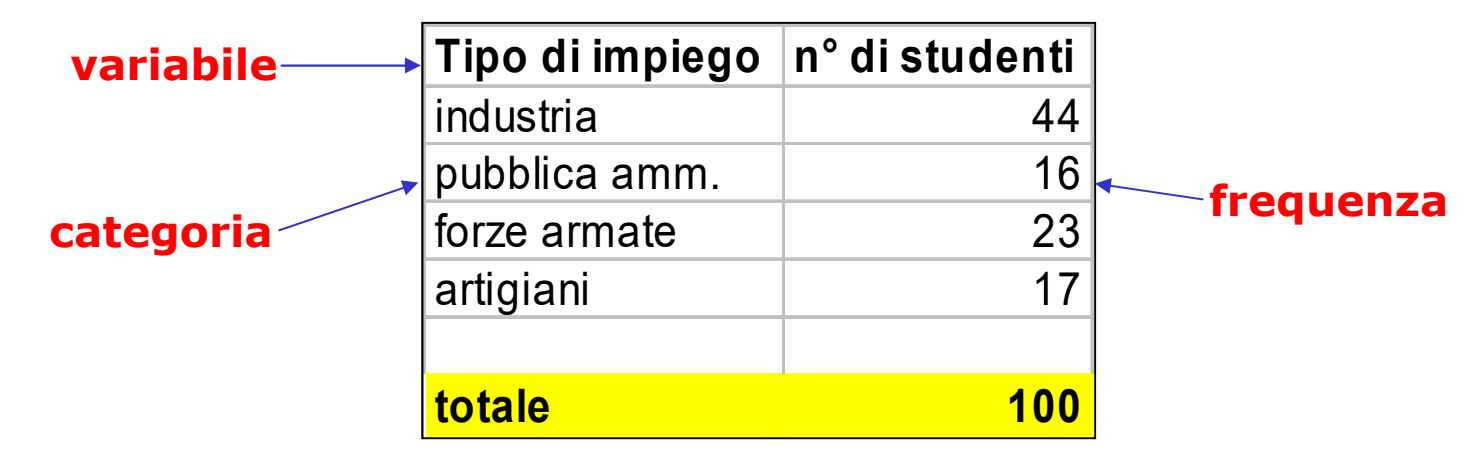

**Una distribuzione di frequenza per dati qualitativi elenca tutte le categorie <sup>e</sup> il numero di elementi appartenenti ad ogni categoria.**

**FREQUENZA ASSOLUTA =** <sup>n</sup>° di elementi per ogni categoria **RELATIVA =** <sup>n</sup>° elementi per categoria rispetto al totale**PERCENTUALE =** frequenza relativa \* 100

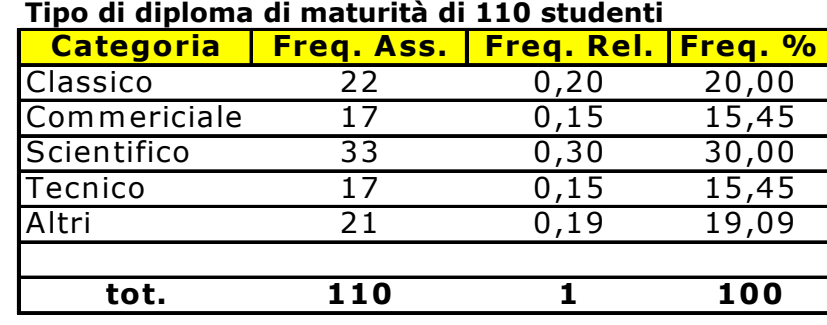

## **RAPPRENSENTAZIONE GRAFICA di DATI**

<sup>5</sup> aspetti fondamentali di un grafico:

- $\bullet$ **Accuratezza** precisione dei dettagli
- $\bullet$ **Semplicità** uso essenziale degli elementi grafici
- $\bullet$ **Chiarezza** comunicazione non ambigua del significato
- $\bullet$ **Aspetto** estetico (dimensioni <sup>e</sup> tratti proporzionati)
- $\bullet$  **Struttura** deve essere definita (elementi grafici posti in maniera gerarchica <sup>e</sup> distinti)

#### **le componenti di un grafico Excel:**

- Tipo di grafico
- **Serie di dati**
- Area del grafico
- Area del tracciato
- Opzioni del grafico

### **GRAFICO A BARRE**

Asse delle X: categorie (in Excel -> asse delle CATEGORIE)<br>Asse delle Y: frequenze (in Excel -> asse dei VALORI) Asse delle Y: frequenze (in Excel  $\rightarrow$  asse dei VALORI)

### **GRAFICO A TORTA**

Usato per visualizzare le frequenze relative o percentuali.

- Il cerchio rappresenta l'intero campione.
- Le fette rappresentano le frequenze relative o percentuali.

Come si crea? ANGOLO = 360° \* frequenza relativa di ogni categoria

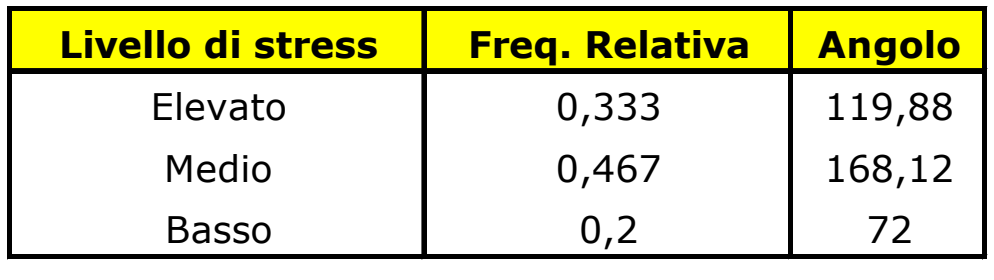

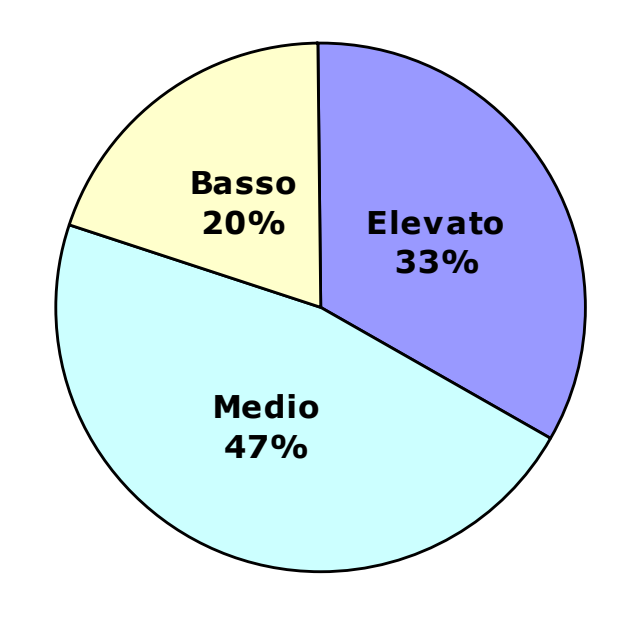

## **Grafico Stem-leaf**

Rappresentazione condensata di dati quantitativi, in grado di conservare le informazioni sulle osservazioni individuali

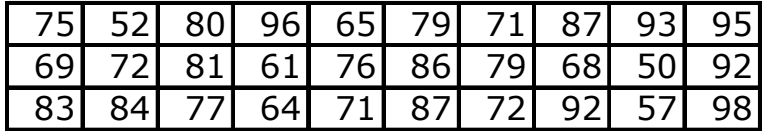

<sup>84</sup> <sup>77</sup> <sup>64</sup> <sup>71</sup> <sup>87</sup> <sup>72</sup> <sup>92</sup> <sup>57</sup> <sup>98</sup> **Punteggio conseguito al test di ammissione**

Separazione di ciascun valore:

la prima parte contiene la prima cifra; la seconda parte contiene la seconda cifra.

75: 7 → stem; 5 → leaf<br>123: 1→ stem: 23 → le

123: 1→ stem; 23 → leaf<br>1250: 125 → stem: 0 →le 1250: 125 → stem; 0 →leaf<br>-

5 <sup>2</sup> <sup>0</sup> <sup>7</sup> 6 <sup>5</sup> <sup>9</sup> <sup>1</sup> <sup>8</sup> <sup>4</sup> 7 <sup>5</sup> <sup>9</sup> <sup>1</sup> <sup>2</sup> <sup>6</sup> <sup>9</sup> <sup>7</sup> <sup>1</sup> <sup>2</sup> 8 <sup>0</sup> <sup>7</sup> <sup>1</sup> <sup>6</sup> <sup>3</sup> <sup>4</sup> <sup>7</sup> 9 <sup>6</sup> <sup>3</sup> <sup>5</sup> <sup>2</sup> <sup>2</sup> <sup>8</sup> 5 <sup>0</sup> <sup>2</sup> <sup>7</sup> 6 <sup>1</sup> <sup>4</sup> <sup>5</sup> <sup>8</sup> <sup>9</sup> 7 <sup>1</sup> <sup>1</sup> <sup>2</sup> <sup>2</sup> <sup>4</sup> <sup>6</sup> <sup>7</sup> <sup>9</sup> <sup>9</sup> 8 <sup>0</sup> <sup>1</sup> <sup>3</sup> <sup>4</sup> <sup>6</sup> <sup>7</sup> <sup>7</sup> 9 <sup>2</sup> <sup>2</sup> <sup>3</sup> <sup>5</sup> <sup>6</sup> <sup>8</sup>

- Si deduce che: il "tronco" 5 ha frequenza meno elevata il "tronco" 7 ha frequenza più elevata
- 

Stem-leaf ordinato

#### **Conservazione delle informazioni iniziali**

 Esempio: un solo studente ha ottenuto 98 come punteggio

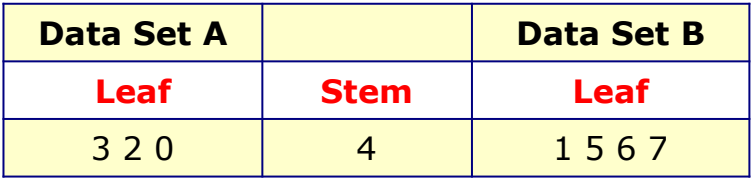

I numeri 40, 42, 43 appartengono al Data Set A.I numeri 41, 45, 46, 47 appartengono al Data Set B.

## **DISTRIBUZIONE DI FREQUENZA di DATI QUANTITATIVI**

L'elaborazione di dati QUANTITATIVI avviene dopo averli suddivisi in **CLASSI**.

**CLASSE:** intervallo che include tutti <sup>i</sup> valori che cadono all'interno di un limite inferiore ed un limite superiore

•Le classi **RAPPRESENTANO SEMPRE LE VARIABILI**

•Le classi **NON SONO MAI SOVRAPPOSTE**: ogni valore appartiene ad <sup>1</sup> ed <sup>1</sup> sola classe

La frequenza di una classe rappresenta il numero di valori del data set **che cade in quella classe.**

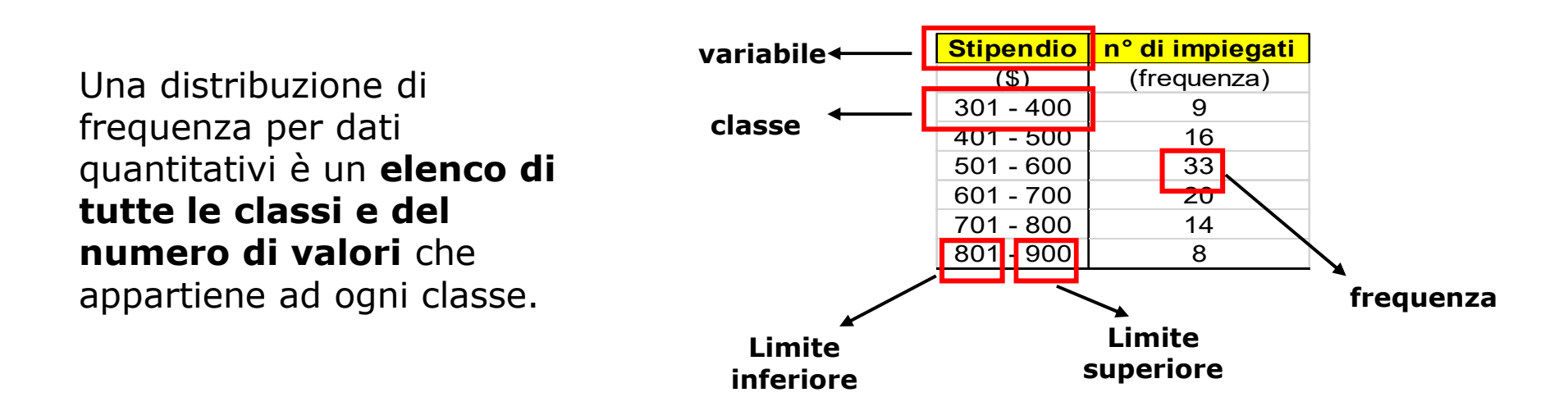

## **TABELLA DI DISTRIBUZIONE DELLE FREQUENZE**

#### **I dati sono rappresentati in modo raggruppato**

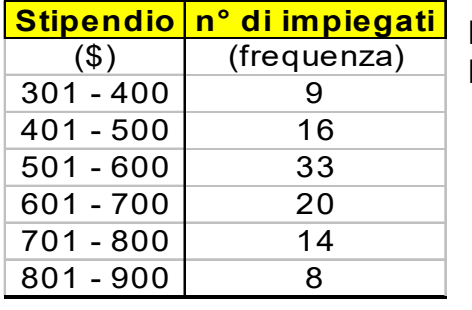

**Limite inferiore: 301, 401, 501, 601, 701, 801Limite superiore: 400, 500, 600, 700, 800, 900**

**Confine fra le classi: punto intermedio** fra l'estremo superiore di una classe e l'estremo inferiore della classe successiva

- inferiore della classe successiva<br>• (400+401)/2= 400.5 è il confine superiore della prima classe e il confine inferiore della seconda classe<br>• (500+501)/2= 500 5 è il confine superiore delle seconda classe e il confine inf
- (500+501)/2= 500.5 <sup>è</sup> il confine superiore delle seconda classe <sup>e</sup> il confine inferiore della terza classe

**Larghezza di una classe: differenza** tra gli estremi superiori ed inferiori di ciascuna classe

 $\cdot$  500.5-400.5=100

**Punto centrale (mark) di classe:** somma dei limiti di ogni classe diviso <sup>2</sup>

• (301+400)/2=350.5

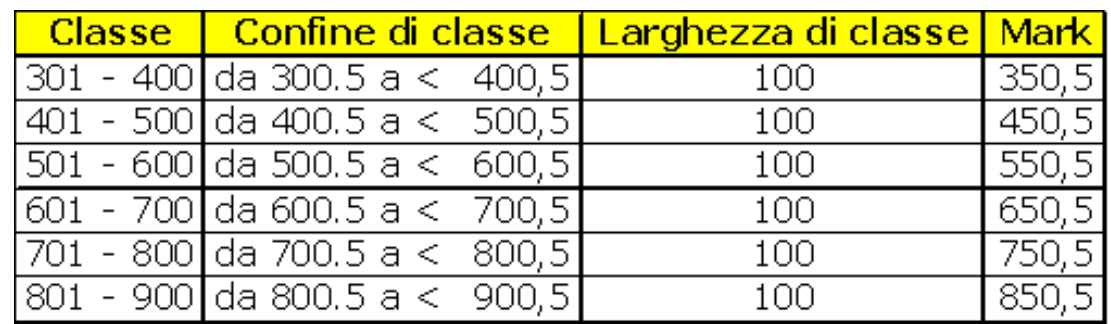

## **Costruzione della Tabella di Distribuzione di Frequenza**

**N° delle classi: da <sup>5</sup> <sup>a</sup> <sup>20</sup>** (radice quadrata del numero della osservazioni)

### **Larghezza delle classi** (arrotondato)=**(Valore Max -Valore Min)/N° classi**

• <sup>È</sup> preferibile avere classi delle stessa larghezza, anche se può succedere di avere classi di diversa dimensione.

• Arrotondando questo numero, può variare il numero della classi precedentemente stabilito.

#### **La tabella di distribuzione delle frequenze non conserva alcuna informazione sulle osservazioni individuali presente in un campione di dati raggruppati.**

Frequenza di ogni classe

**Frequenza relativa**=

Somma di tutte le frequenze

**Frequenza percentuale** = Frequenza relativa \* 100

## **Excel: FUNZIONE FREQUENZA**

Calcola la frequenza di occorrenza dei valori di un intervallo e restituisce una **matrice verticale di numeri. Dal momento che FREQUENZA restituisce una matrice, deve essere immessa come formula in forma di matrice.**

#### **Sintassi: FREQUENZA**(**matrice\_dati**;**matrice\_classi**)

- •**Matrice dati** è una matrice o un insieme di valori di cui si desidera calcolare la frequenza.
- **Matrice\_classi** <sup>è</sup> una matrice <sup>o</sup> un riferimento agli intervalli in cui si desidera raggruppare i valori contenuti in matrice dati.

Il numero di elementi, contenuti nella matrice restituita, <sup>è</sup> maggiore di una unità rispetto al numero di elementi contenuti in matrice classi (viene aggiunta una classe denominata ALTRO).

L'elemento in più nella matrice restituirà il conteggio di qualsiasi valore superiore all'intervallo più alto. FREQUENZA ignora le celle vuote <sup>e</sup> il testo.

#### **Immettere una formula in forma di matrice**

Quando si immette una formula in forma di matrice, essa verrà automaticamente racchiusa tra parentesi graffe  $\{ \}$ .

**FREQUENZA viene immessa come formula matrice dopo aver selezionato un** intervallo di celle adiacenti nel quale dovrà apparire il risultato: le celle **selezionate sono tante quante sono le classi definite.**

Digitare la formula in forma di matrice. **Premere CTRL+SHIFT+INVIO**

## **Distribuzione della frequenza cumulativa**

Dalla tabella di distribuzione della frequenza si ricavano **informazioni puntali, cioè specifiche per ogni classe.**

#### **La frequenza cumulativa esprime il totale di valori delle frequenze che stanno al di sotto di un preciso valore.**

La frequenza cumulativa è calcolata solo per le variabili quantitative

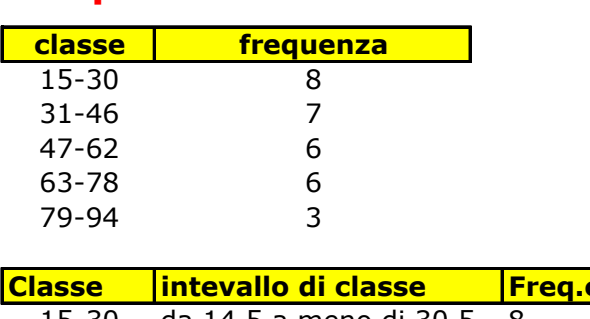

**Frequenza cumulativa**

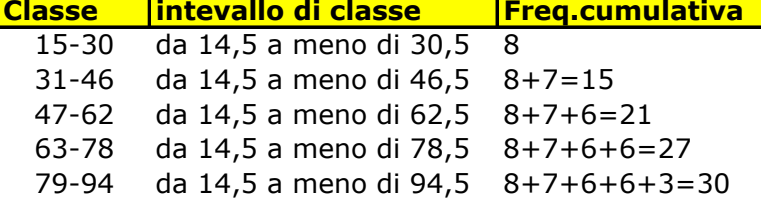

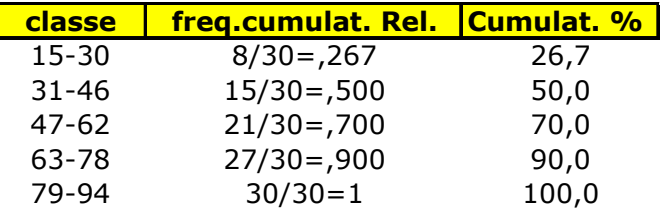

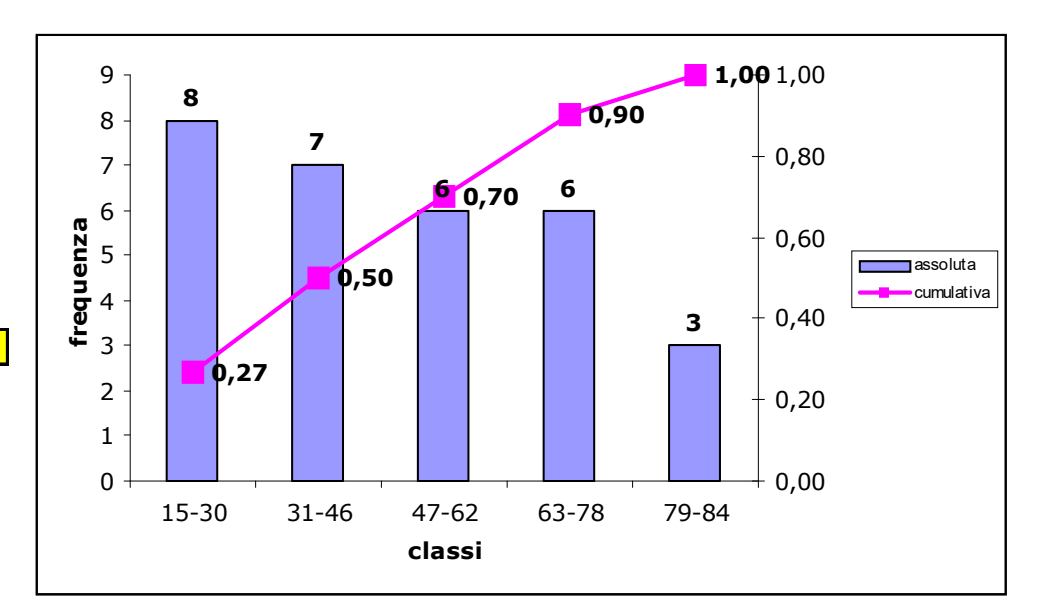

**Ogiva:** è la curva che rappresenta la frequenza cumulativa. E' una linea spezzata che unisce gli estremi superiori di ogni classe (asse X) con il relativo valore della frequenza (asse Y)

## **EXCEL STRUMENTO ANALISI DEI DATI - ISTOGRAMMA**

#### **Lo strumento di analisi Istogramma consente di calcolare le frequenze individuali <sup>e</sup> cumulative per un intervallo di celle <sup>e</sup> di classi di dati.**

- **Intervallo di input:** riferimento di cella per l'intervallo di dati da analizzare.
- **Intervallo della classe:** intervallo di celle contenente un insieme di valori limite che definiscano gli intervalli delle classi. **<sup>I</sup> valori devono essere disposti in ordine crescente**.

Un numero viene conteggiato in una particolare classe se è uguale o minore al numero di classe. Vengono conteggiati insieme tutti i valori inferiori al primo valore della classe e tutti i valori superiori all'ultimo valore della classe.

Se non si specifica l'intervallo di classe, verrà automaticamente creato un insieme di classi distribuite uniformemente tra il valore minimo <sup>e</sup> il valore massimo dei dati.

- **Etichette:** Selezionare questa casella se la prima riga dell'intervallo di input contiene etichette.
- **Intervallo di output:** riferimento della cella superiore sinistra della tabella di output.
- **Nuovo foglio di lavoro:** consente di inserire un nuovo foglio di lavoro nella cartella di lavoro corrente <sup>e</sup> incollare <sup>i</sup> risultati <sup>a</sup> partire dalla cella A1 del nuovo foglio di lavoro.
- **Nuova cartella di lavoro :** consente di creare una nuova cartella di lavoro <sup>e</sup> incollare <sup>i</sup> risultati in un nuovo foglio della nuova cartella di lavoro.
- **Pareto (istogramma ordinato):** rappresenta <sup>i</sup> dati nella tabella di output in ordine di frequenza decrescente. Se questa casella <sup>è</sup> deselezionata, <sup>i</sup> dati verranno presentati in ordine crescente
- **Percentuale cumulativa:** genera una tabella di output una colonna per le percentuali cumulative <sup>e</sup> per includere nel grafico di istogramma una riga per la percentuale cumulativa.
- **Grafico in output:** Selezionare questa opzione per generare un istogramma incorporato nella tabella di output. All anno 1992 anno 1992 anno 1992 anno 1993 anno 1993 anno 1993 anno 1993 anno 1993 a

### **RAPPRESENTAZIONE GRAFICA DEI DATI RAGGRUPPATI**

#### **I dati raggruppati possono essere visualizzati tramite un ISTOGRAMMA o un POLIGONO**

ISTOGRAMMA Asse X → CLASSI

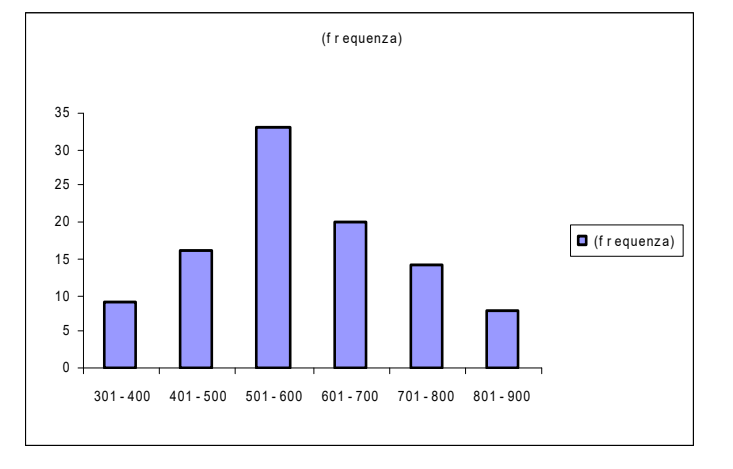

### POLIGONO

Si ottiene costruendo una spezzata passante<br>per il punto di mezzo (mark) di ciascuna delle per il punto di mezzo (mark) di ciascuna delle barre che indicano la frequenza di una classe.

Se il dataset è di grandi dimensioni e il dati sono suddivisi in tante classi di ampiezza ridotta, allora la spezzata si trasforma in una curva ed il grafico viene chiamato CURVA DI DISTRIBUZIONE.

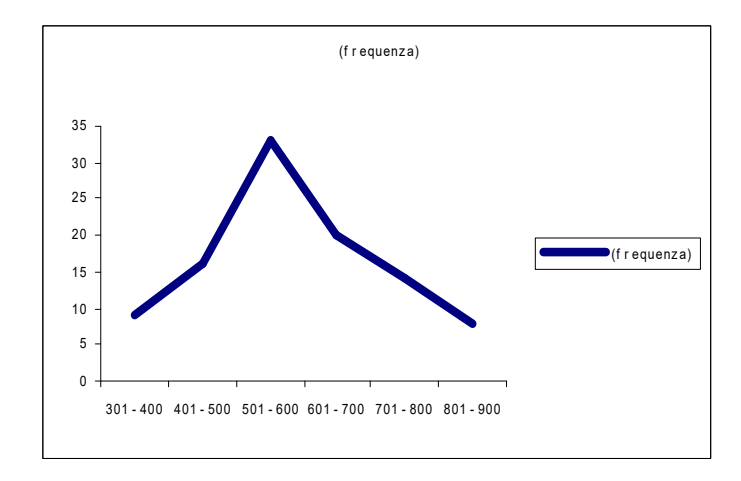

## **PRINCIPALI INDICI STATISTICI**

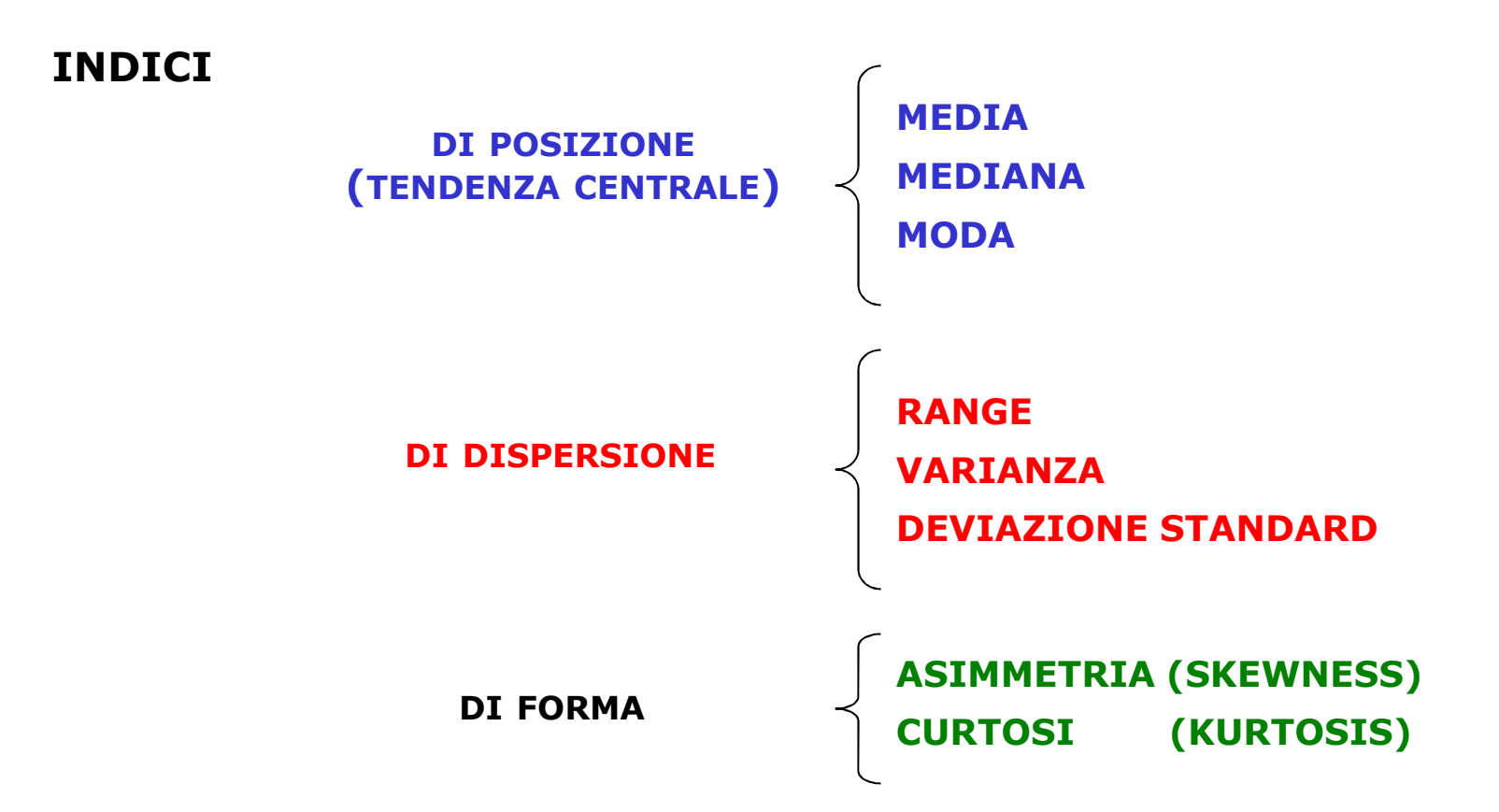

## **MISURE DI TENDENZA CENTRALE per dati non raggruppati**

**Definiscono un "centro di insieme dei dati" ovvero un valore attorno al quale si forma la rosa dei dati.**

Non esiste un modo univoco di intendere questa dicitura, ma si utilizzano 3 parametri specifici, ognuno dei quali fornisce una particolare caratteristica che dai dati in esame:

- **MEDIA**
- **MEDIANA**
- **MODA**

## **MEDIA per dati non raggruppati**

La **MEDIA (valore medio)** è il parametro più utilizzato nel calcolo di misura di tendenza centrale. Per dati non raggruppati, è calcolata dividendo la somma di tutti i valori per il numero di valori del data set.

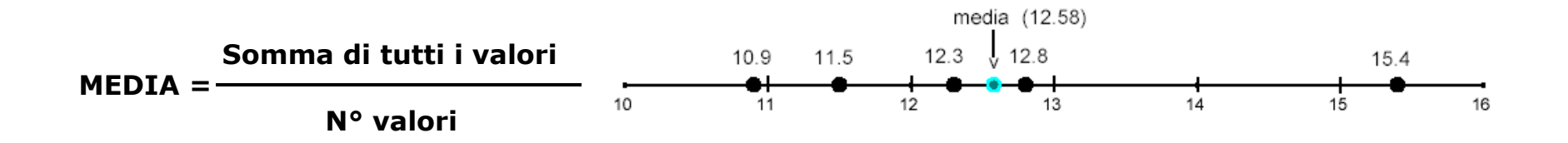

### **MEDIA per dati raggruppati**

**Non si hanno informazioni sui valori individuali e quindi non è possibile calcolare la somma dei valori.**

#### **Calcolo della MEDIA:**

- Calcolare il punto medio di ogni classe<br>- Moltinlicare il punto medio di ogni clas
- Moltiplicare il punto medio di ogni classe per la relativa frequenza
- Sammara i nradatti *i*
- Sommare i prodotti ottenuti<br>- Dividere la somma per il nº totale di osservazioni

#### **N° ordini ricevuti giornalmente nei passati 50 giorni**

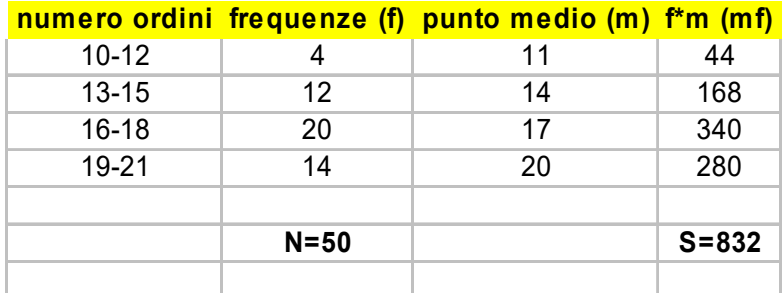

#### **Media= 832/50= 16.64 ordini**

#### La **MEDIANA** <sup>è</sup>**il valore di mezzo** di un dataset di N dati **ordinato in maniera crescente: la mediana divide il data set in 2 parti uguali.**

- •• Se N è dispari → Mediana = (N+1)/2<br>• Se N è pari → Mediana = **media** tra
- •• Se N è pari → Mediana = **media** tra N/2 e (N/2)+1

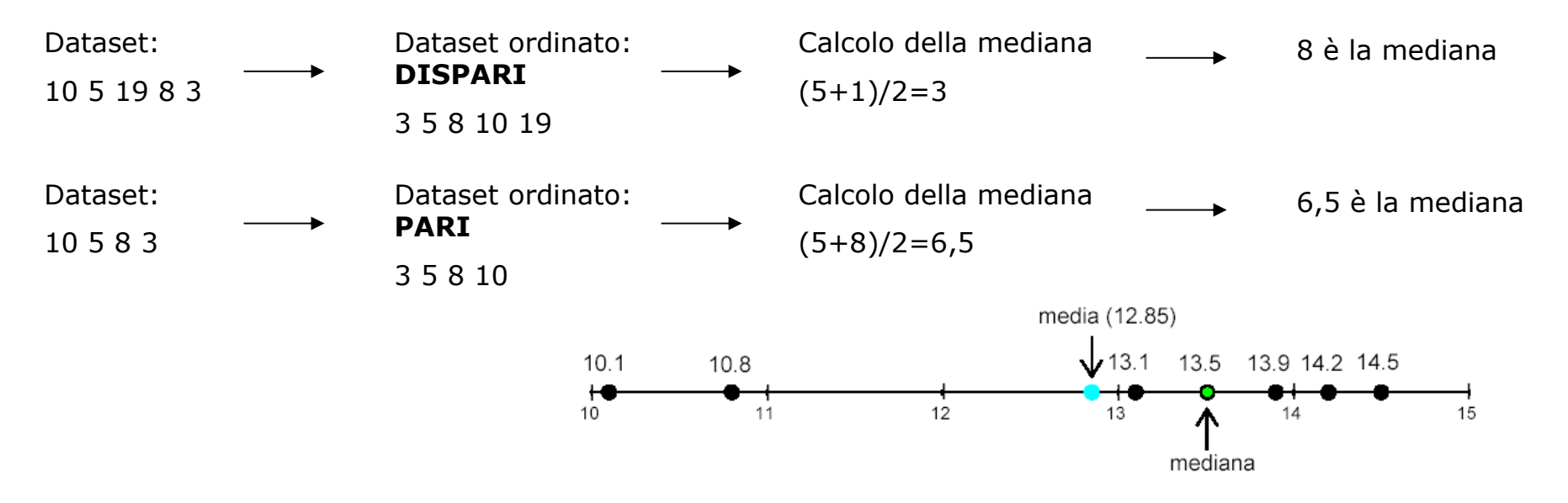

La **MODA** di un dataset è (se esiste) **il valore che si presenta con maggior frequenza.** Il dataset può essere unimodale, bimodale, multimodale.

Esempio: 77 69 74 81 74 62 74 73 →  $20$  15 45 21 69 41 5  $\rightarrow$  Moda = ??

- Gli argomenti devono essere numeri, nomi, matrici o riferimenti che contengono numeri.
- Se una matrice o un riferimento contiene testo, valori logici o celle vuote, tali valori verranno ignorati. Le celle contenenti il valore zero verranno invece incluse nel calcolo.
- Se l'insieme dei dati non contiene valori duplici, MODA restituirà il valore di errore #N/D.

### **RELAZIONE TRA MEDIA - MEDIANA – MODA**

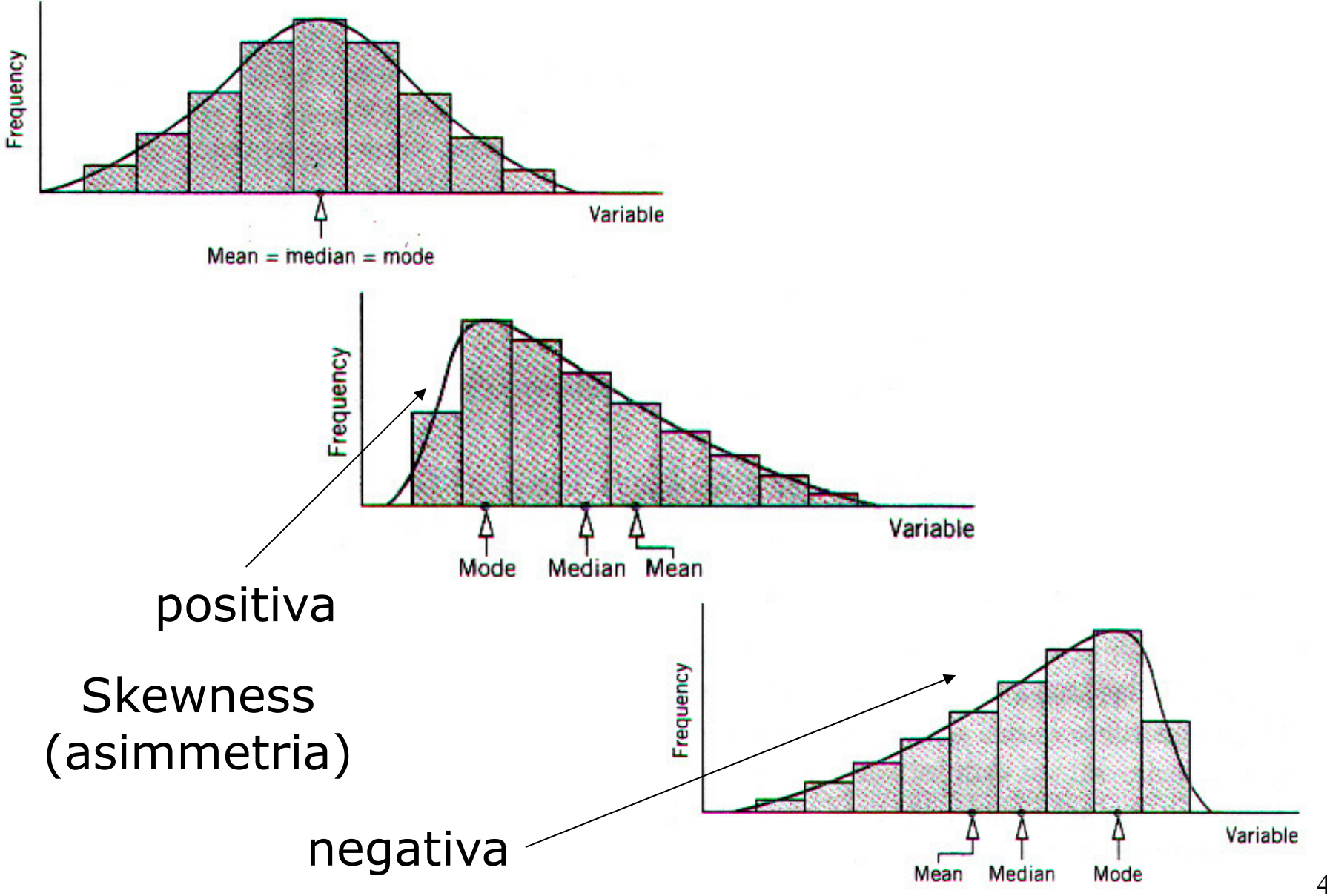

### **OUTLIER**

**Outlier: valori troppo grandi o troppo piccoli rispetto alla maggior parte dei valori del data set.**

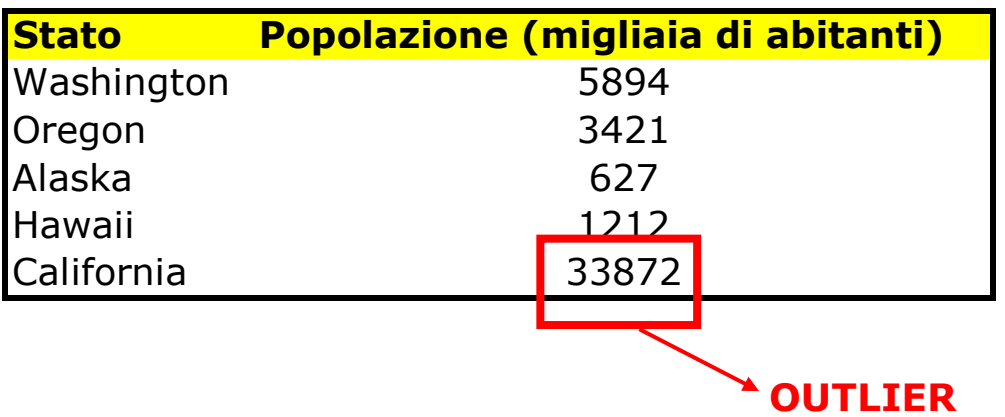

**La media è una misura molto sensibile alla presenza di outlier.**

## **MISURE DI DISPERSIONE per dati non raggruppati**

Media, Moda e Mediana non danno alcuna informazione sulla distribuzione dei dati all'interno di un data set.

Pertanto, due data set con stesso valore medio, possono avere un **intervallo di variabilità** completamente diverso

Esempio: età degli impiegati di due ufficiUfficio 1: 47 38 35 40 36 45 39Ufficio 2: 70 33 18 52 27

**Hanno lo stesso valore medio, ma i dati hanno dispersione diversa**

Le misure di dispersione permettono di definire un valore che indica quanto i dati sia concentrati o dispersi attorno ai valori tipici.

Il più semplice indice di dispersione è il **RANGE**

#### **RANGE = VALORE MASSIMO (DATASET) - VALORE MINIMO (DATASET)**

## **VARIANZA (**s**<sup>2</sup>) E DEVIAZIONE STANDARD (**s**)**

#### La deviazione standard è un **indice di dispersione dei dati di un dataset attorno al valor medio**.

 Generalmente un basso valore di D.S. di un data set indica che i valore del data set sono sparsi in un'area relativamente piccola attorno al valor medio.

Al contrario, un alto valore di D.S. denota che i valore dei dataset sono sparsi in un'area abbastanza grande attorno al valore medio.

La D.S. ( $\sigma$ ) è la radice quadrata della varianza ( $\sigma^2$ )

$$
\sigma^2 = \frac{\sum x^2 - \frac{(\sum x)^2}{n}}{n-1} \qquad \sigma = \sqrt{3} \text{sqrt}(\sigma^2)
$$

**Si osserva che:**

 $\sigma^2$  e  $\sigma$  non sono MAI  $< 0$ 

Se N = valore costante  $\rightarrow \sigma=0$ 

## **MISURE DI DISPERSIONE**

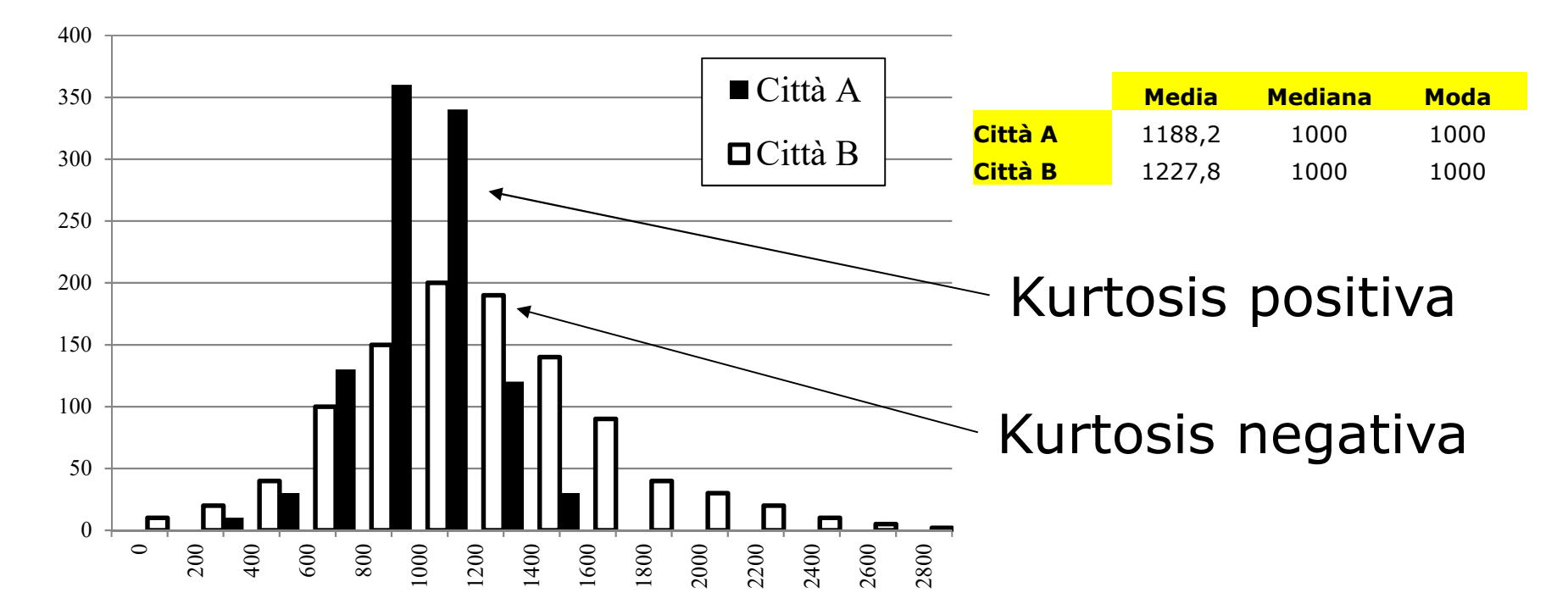

- $\bullet$  Gli istogrammi sono quasi simmetrici: media, mediana e moda sono quasi coincidenti
- Il valore degli indici centrali è approssimativamente lo stesso per i due istogrammi
- Le due distribuzioni sono centrate attorno allo stesso valore  $\bullet$

#### **Differente dispersione dei dati**

## **EXCEL STRUMENTO ANALISI DEI DATI – STATISTICA DESCRITTIVA**

#### **Lo strumento di analisi Statistica descrittiva genera un rapporto di statistica univariata per i dati dell'intervallo di input, fornendo informazioni sulla tendenza centrale e la variabilità dei dati.**

**Intervallo di input:** riferimento di cella per l'intervallo di dati da analizzare che deve consistere in due o più intervalli di dati adiacenti disposti in colonne o righe.

**Dati raggruppati per:** indicare se i dati nell'intervallo di input sono disposti in righe o in colonne

#### **Etichette nella prima riga/Etichette nella prima colonna:**

 Se la prima riga dell'intervallo di input contiene etichette, selezionare la casella di controllo **Etichette nella prima riga**.

 Se le etichette si trovano invece nella prima colonna dell'intervallo di input, selezionare la casella di controllo **Etichette nella prima colonna**.

Se l'intervallo di input non contiene etichette, queste caselle di controllo dovranno essere deselezionate.

**Intervallo di output:** immettere il riferimento della cella superiore sinistra della tabella di output. **Questo strumento genera due colonne (etichette di statistica + statistiche ) di informazioni per ciascun insieme di dati.** Verrà scritta una tabella di statistiche a due colonne per ciascuna colonna o riga dell'intervallo di input, a seconda dell'opzione selezionata nella casella **Dati raggruppati per**.

**Nuovo foglio di lavoro:** consenti di inserire un nuovo foglio di lavoro nella cartella di lavoro corrente e incollare i risultati a partire dalla cella A1 del nuovo foglio di lavoro.

**Nuova cartella di lavoro:** consente di creare una nuova cartella di lavoro e incollare i risultati in un nuovo foglio della nuova cartella di lavoro.

**Riepilogo statistiche: genera un campo nella tabella di output per ciascuna delle seguenti statistiche**: Media, Errore standard (della media), Mediana, Modalità, Deviazione standard, Varianza, Curtosi, Asimmetria, Intervallo, Minimo, Massimo, Somma, Conteggio, Più grande (#), Più piccolo (#) e Livello di confidenza.

## **MISURE DI POSIZIONE**

 **Una misura di posizione determina la posizione di un singolo valore in relazione agli altri, appartenenti ad un campione o ad una popolazione di dati.**

Gli indici di posizione più utilizzati sono:

- **Quantile**
- **Quartile**
- **Percentile**

#### **Un quantile è solitamente quel valore xq per il quale la somma di tutte le frequenze è uguale al valore q (compreso tra zero e uno).**

 Qualora il quantile venga espresso in termini percentuali, allora si parla pure di **percentile.**Alcuni quantili vengono indicati in modo proprio: **quartile**, quando q assume valori pari a 0,25 o 0,5 o 0,75 **mediana**, quando q=0,5 (pari al secondo quartile)

#### **I quartili ripartiscono il dataset ordinato, in 4 parti di pari frequenza.**

Il primo quartile (Q1) è il valore (o l'insieme di valori) di una distribuzione X per cui la frequenza cumulativa vale 0,25.

Il secondo quartile (Q2) è la mediana.

Il terzo quartile (Q3)è il valore (o l'insieme di valori) di una distribuzione X per cui la frequenza cumulativa vale 0,75.

#### **I percentili dividono un dataset ordinato in 100 parti uguali.**

 Ogni dataset ordinato ha 99 percentili che lo dividono in 100 parti uguali.

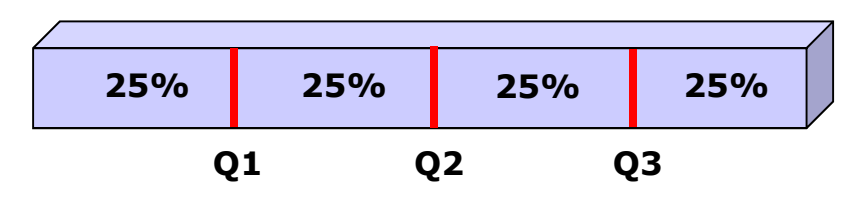

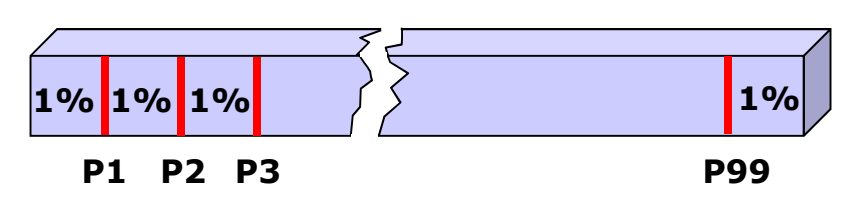